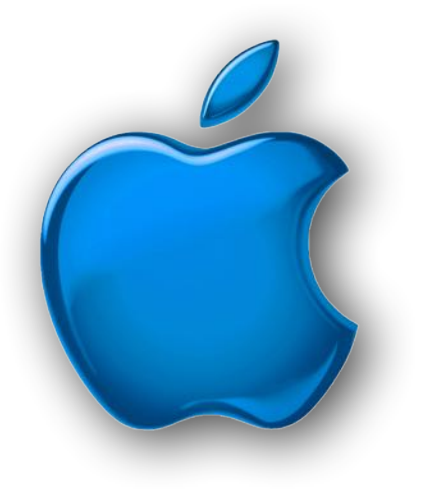

# **iDevices SIG**

**iPhone - iPad -**  $\dot{\mathbf{u}}$  **Watch -**  $\dot{\mathbf{u}}$  **TV iPod - AirPods -HomePod App and iTunes April 2022**

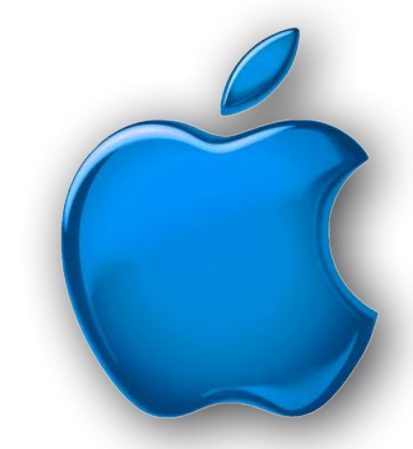

### April Showers

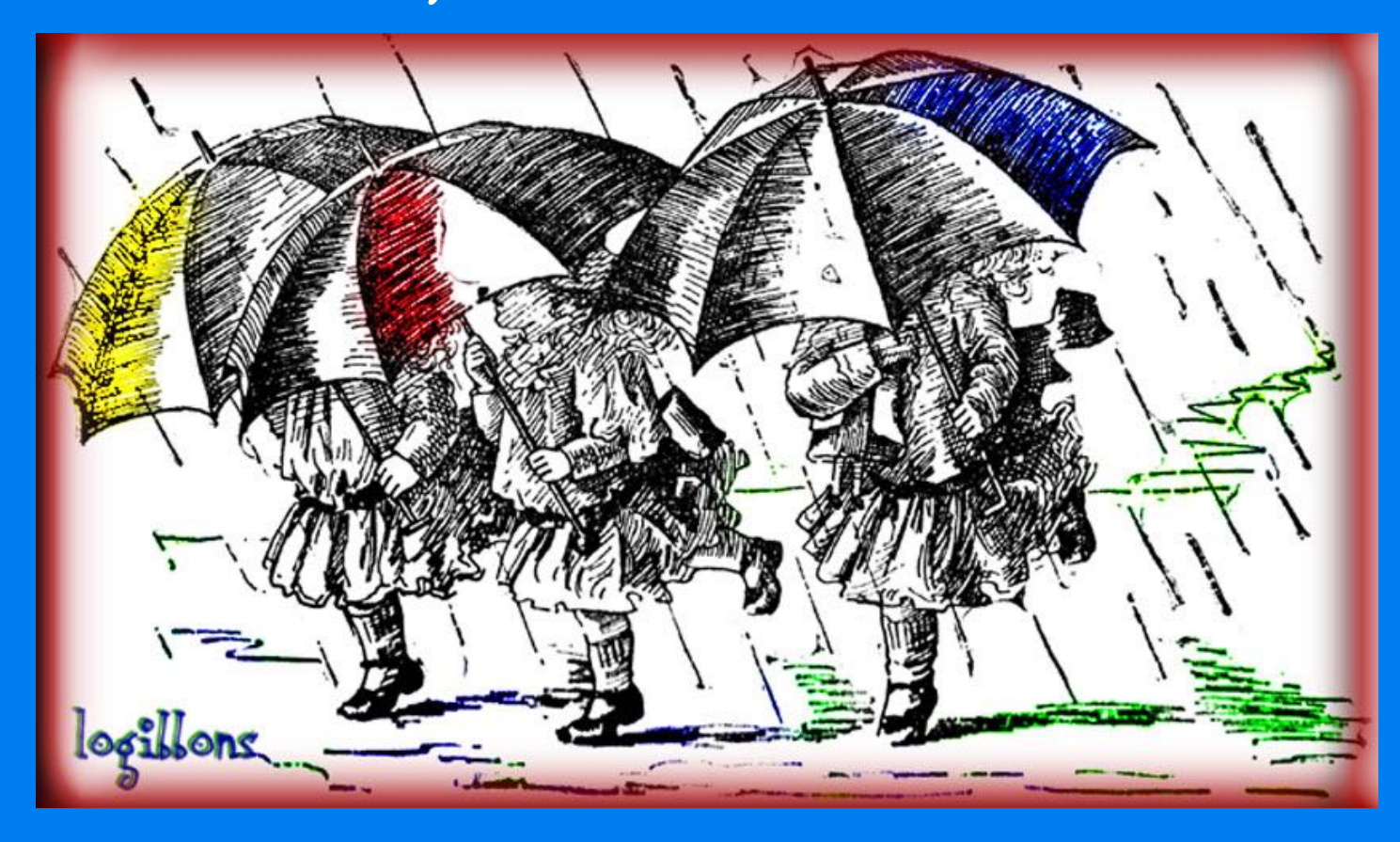

## Modern Life

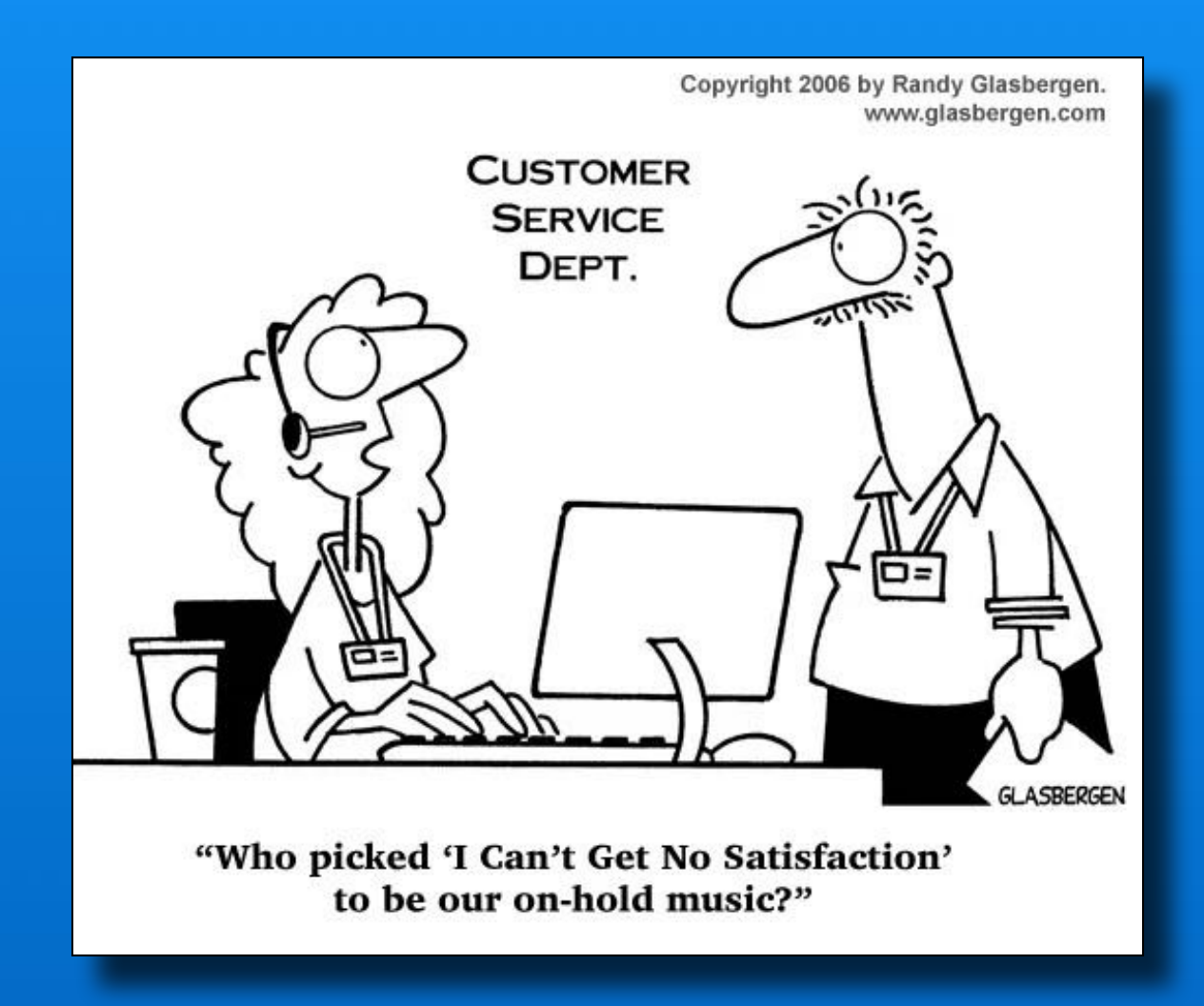

## **Software Up To Date?**

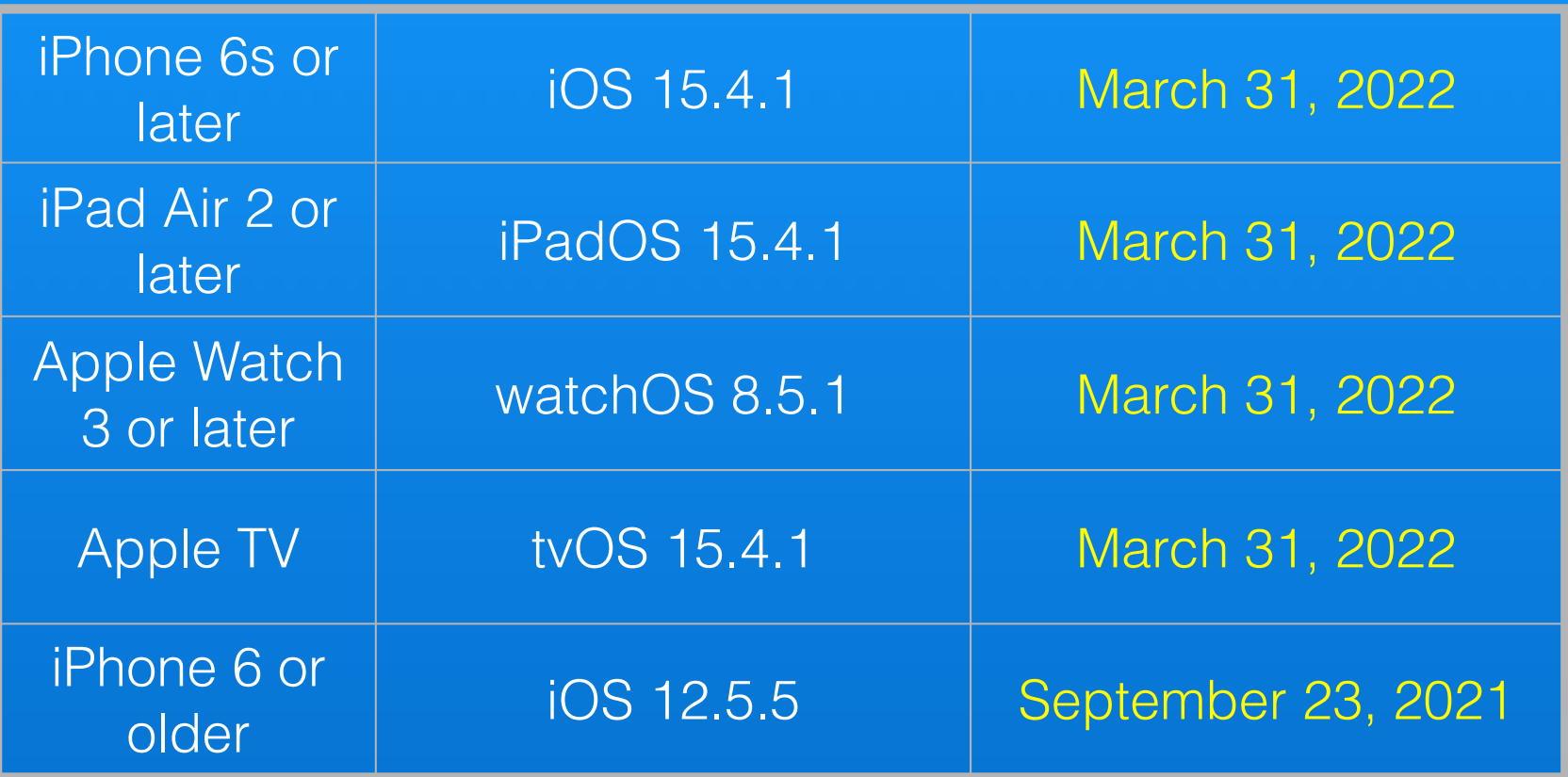

#### *Click here for current software info*

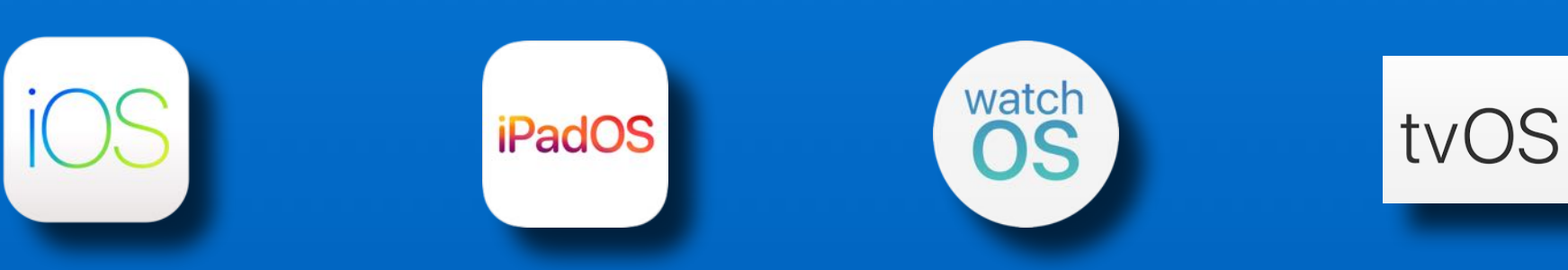

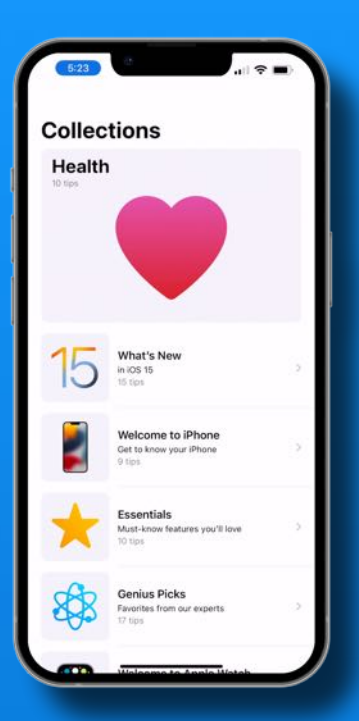

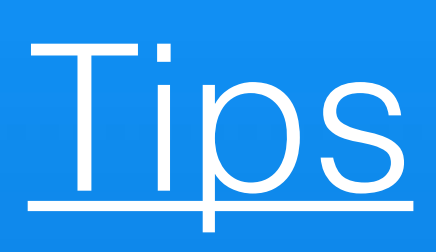

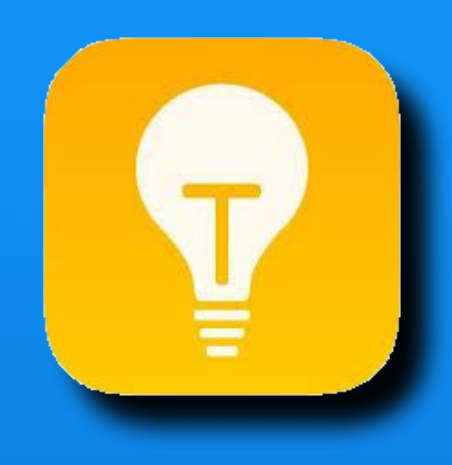

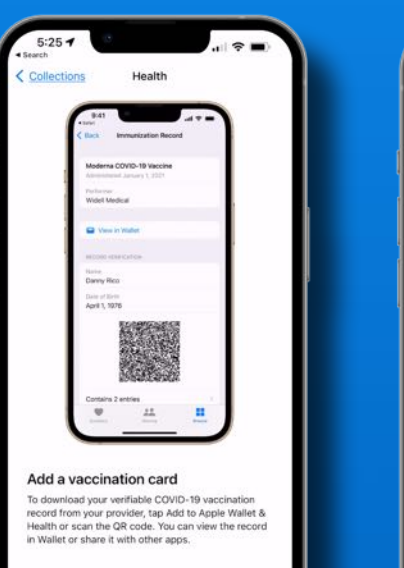

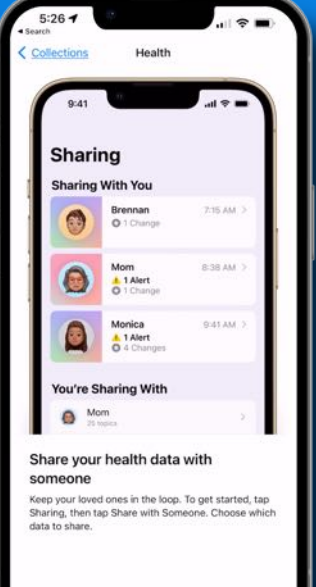

 $1.1$  . . . . . .

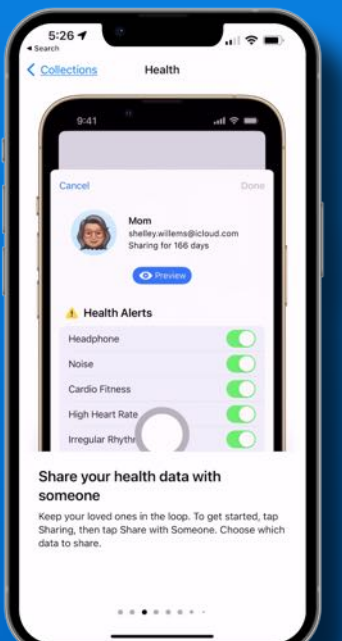

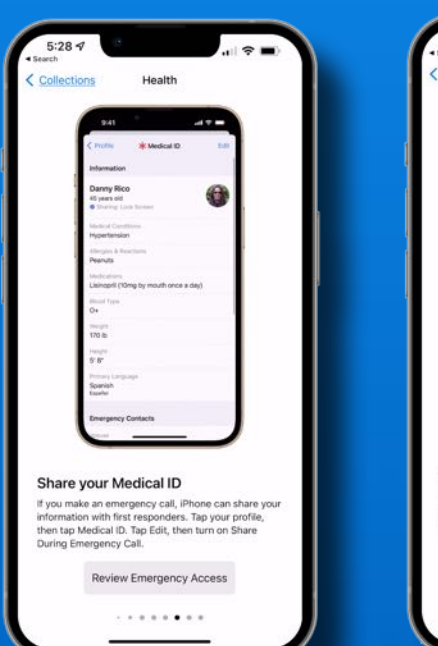

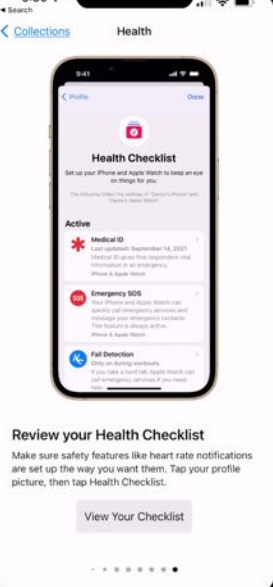

 $181$ 

 $5:30 +$ 

# Did you know?

When thinking of competition outside the U.S., a growing number of consumers are looking for entry points into comprehensive (and premium) ecosystems. Apple is selling both the all-around best smartphone in the market and tools and services designed to live both below and above the smartphone. Android switching rates are increasing while Apple entices hundreds of millions of iPhone-only users to move deeper into the ecosystem.

My take: Don't know how I missed this last week week, especially because Cybart – who is good with unit sales estimates – offers some fresh numberts drawn from Apple's commentary and his own assumptions...

- iPhone new users: 60 million per year (a five-year high)
- Apple Watch new users: 30 million per year (an all-time high)
- iPad new users: 30 million per year (an eight-year high)  $\bullet$
- Mac new users: 15 million per year (an all-time high)

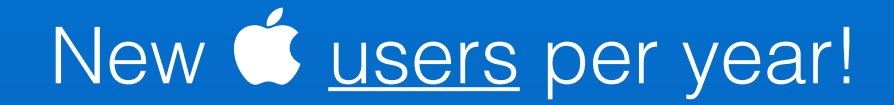

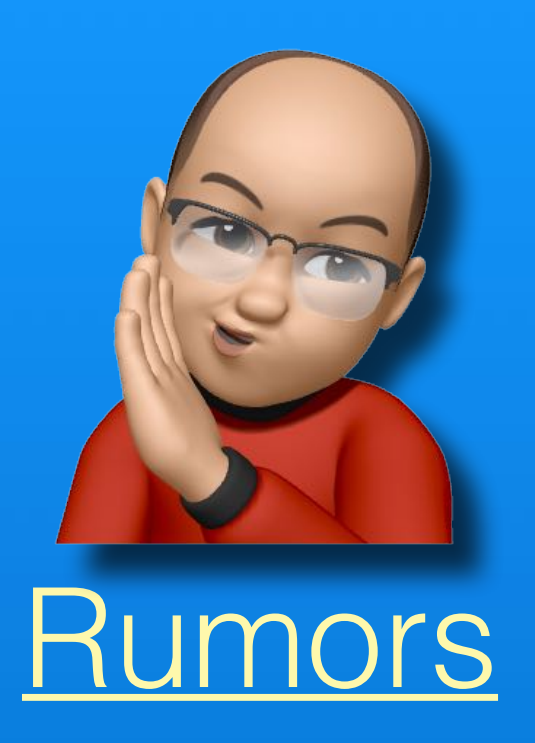

### SiPhone 14 Models

*No more 'Mini'*

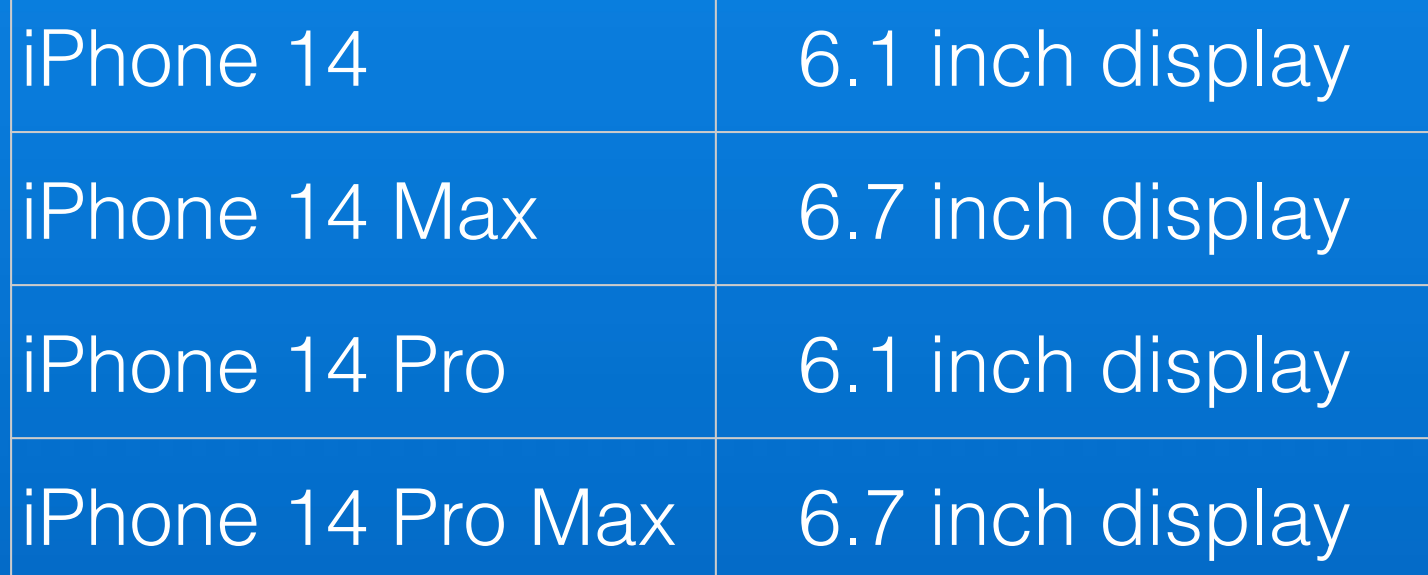

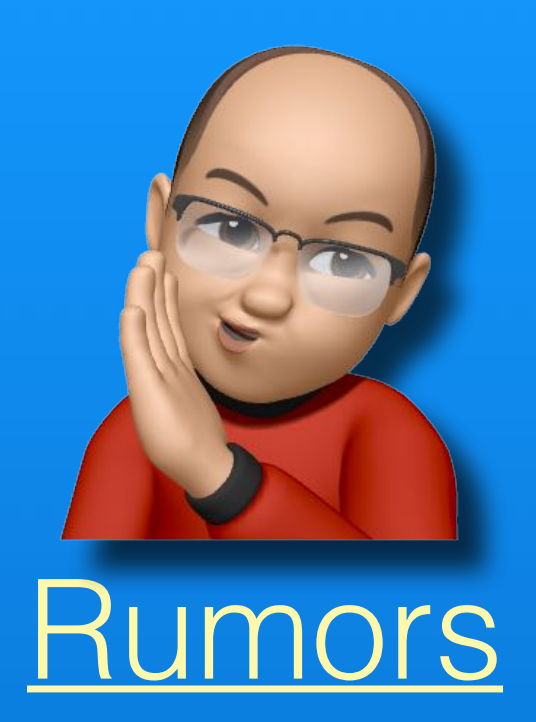

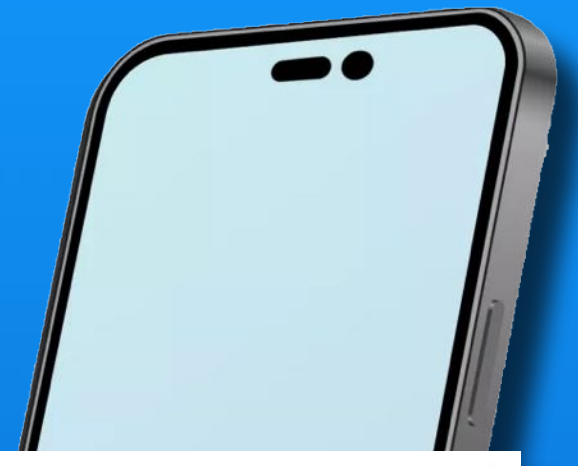

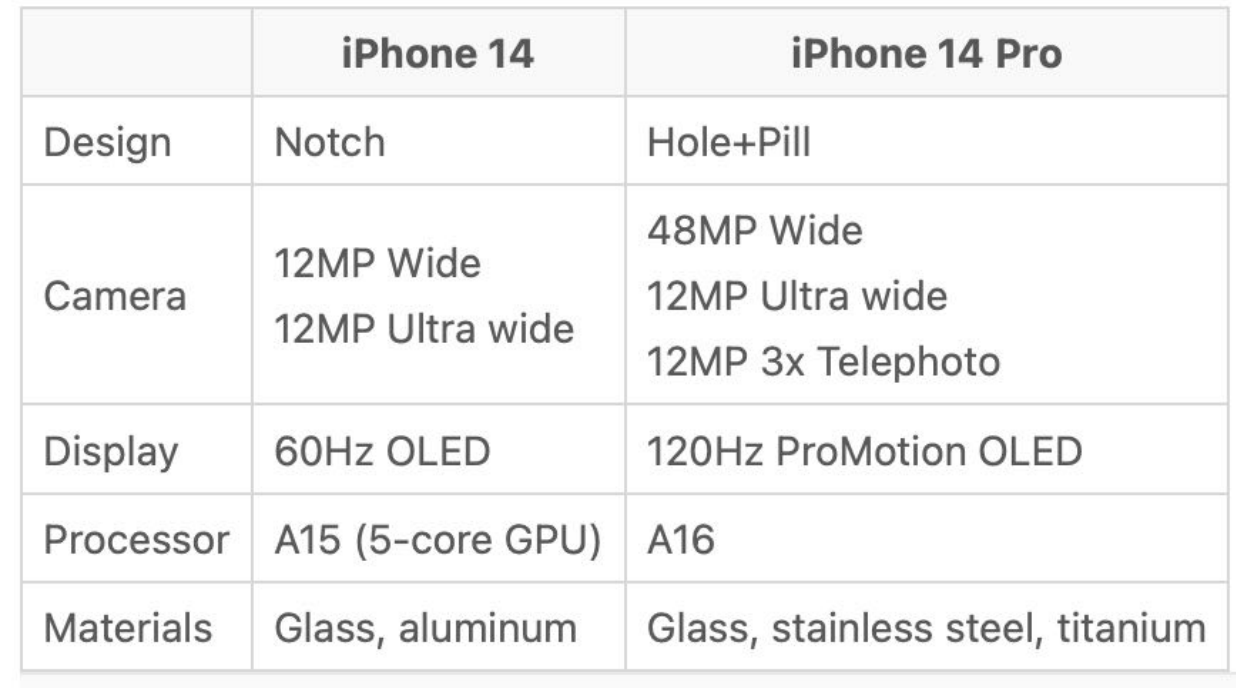

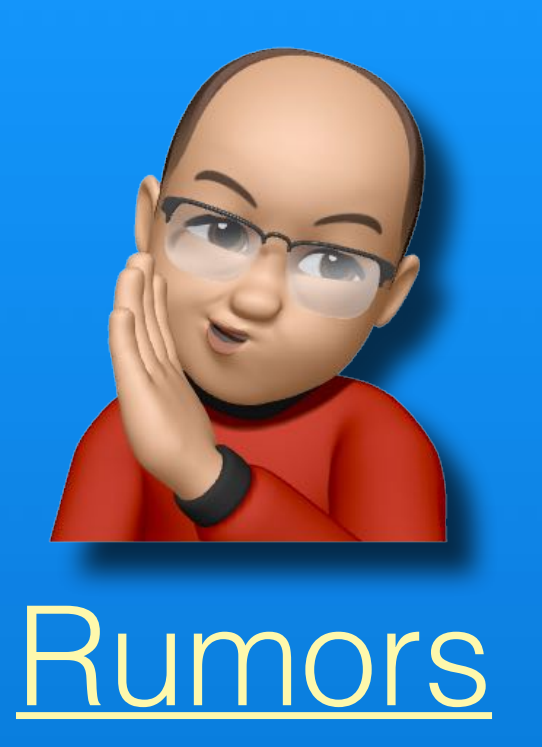

### iPhone 14 *Pro* Models

48MP main camera

- 21% larger sensor
- Larger lens / camera bump

8K video recording

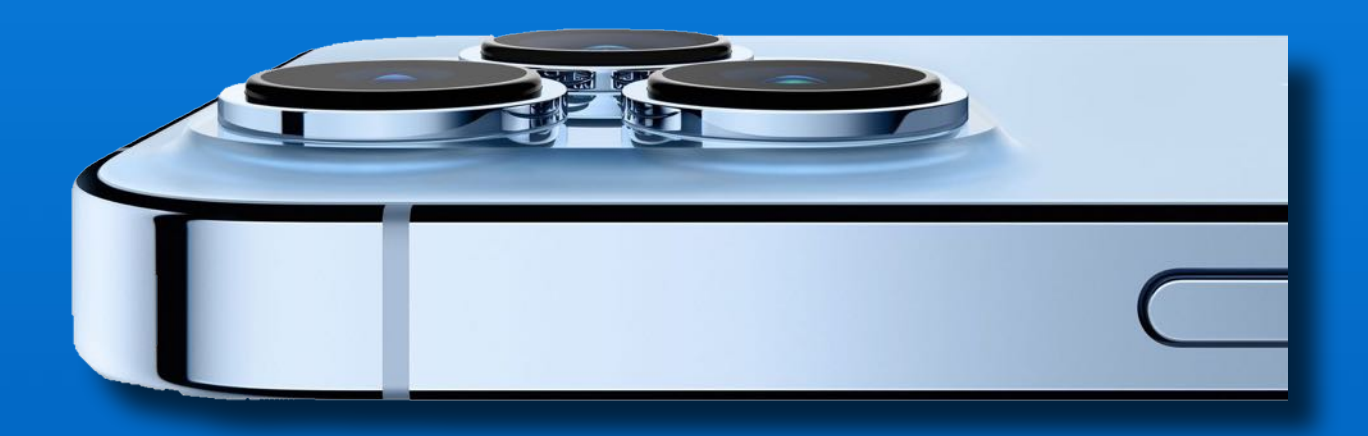

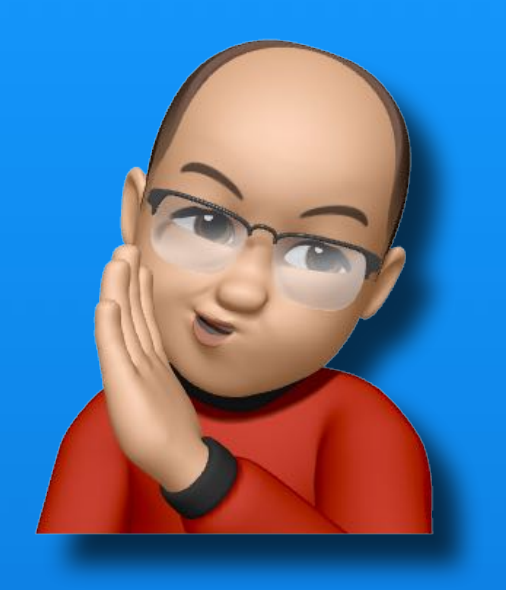

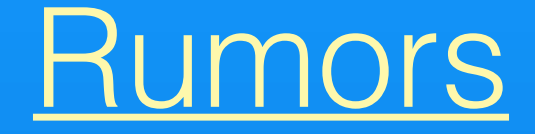

## CiPhone 14 Pro Models

#### USB-C vs Lightning?

Would enable high speed file transfer for 8K videos

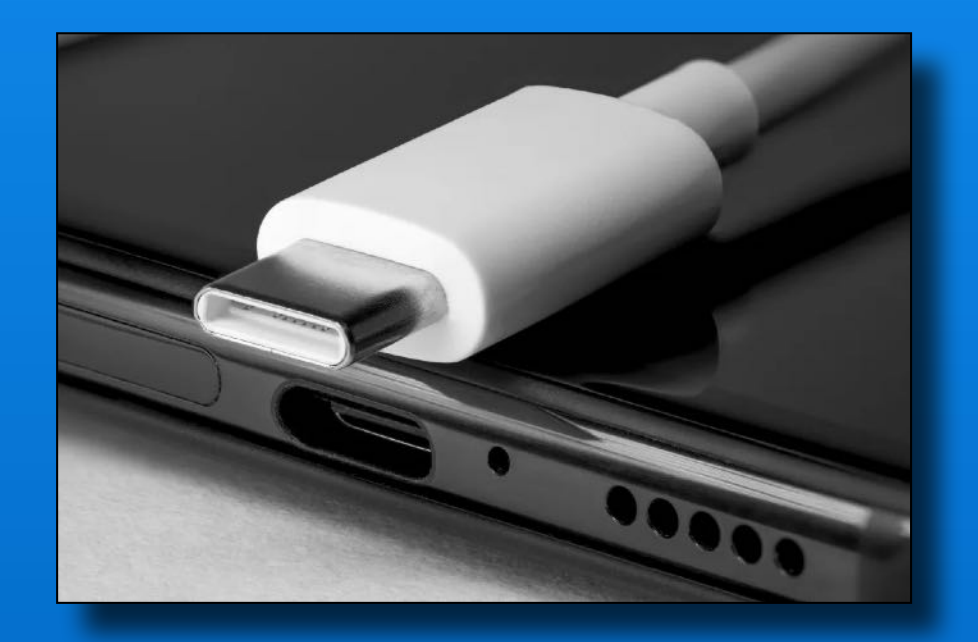

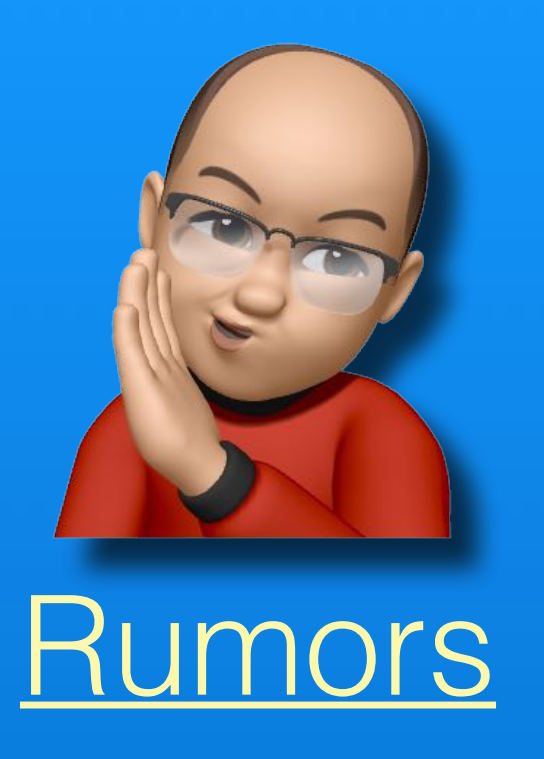

## CiPhone 14 Models

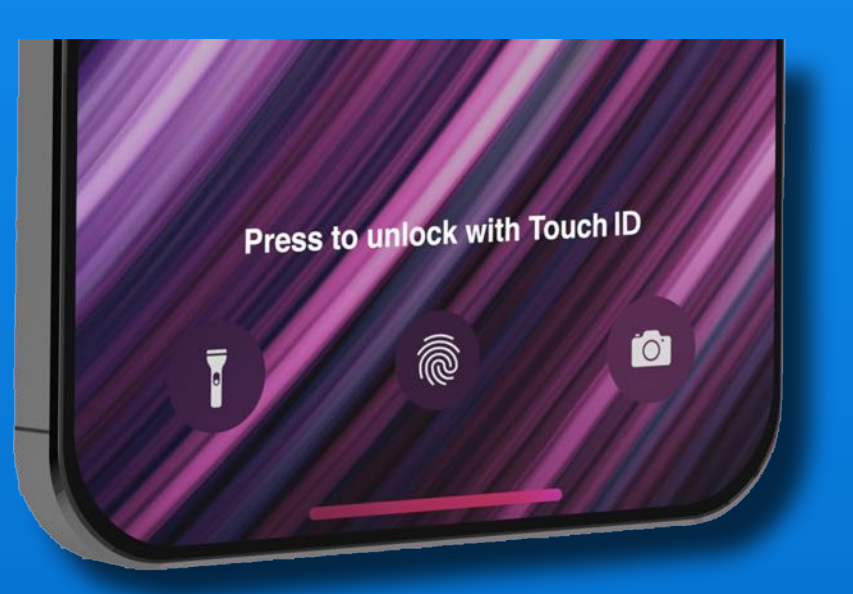

#### Touch ID under screen?

 $\bullet$  has patents, but not this time...

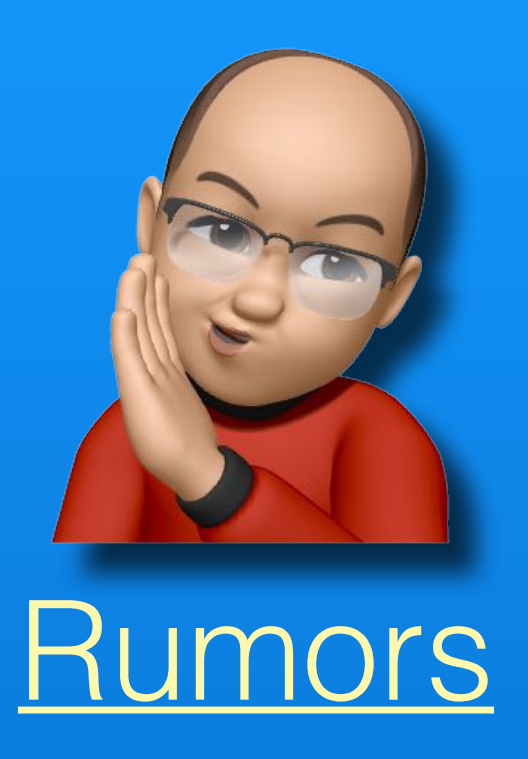

### O. **Hardware** Subscriptions ?

 $\bullet$ 's ongoing push to subscriptions

**Music**  $\bigcirc$  TV+  $\bigcirc$  News+  $E$ Fitness+ **C** Arcade Apple Care extended warrantee

?? iPhones & iPads ?? Macs ??

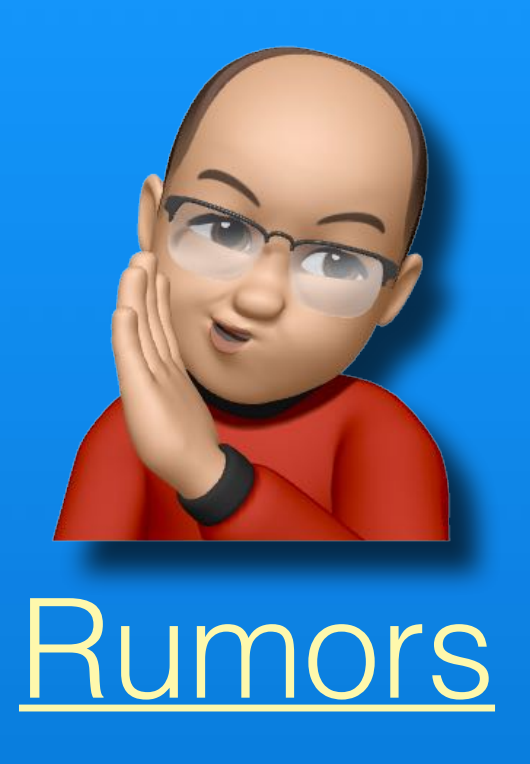

### Ć NFL Mobile Streaming App is in the works

### Could Live Pro Football be next?

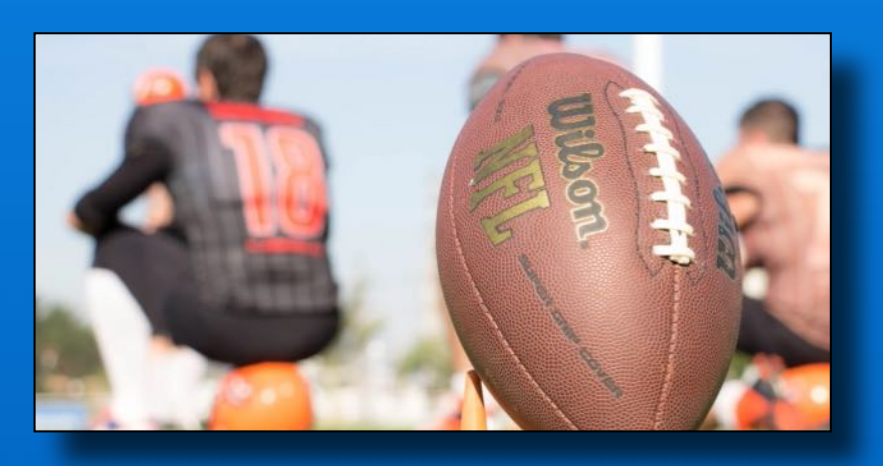

# Take Me Out To The Ballgame

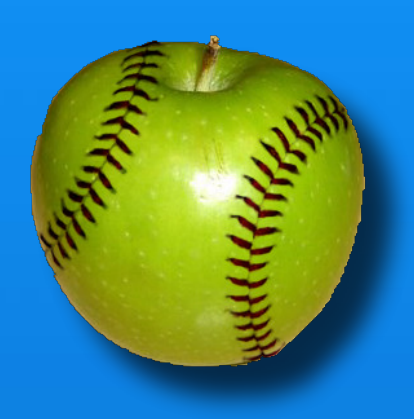

 $\bigcirc$  TV+

1st Live Stream Friday Night Baseball tonight

Mets @ Nationals 5:25 p.m. Astros @ Angels 7:55 p.m.

State-of-the-art cameras & tech

No subscription required

Many MLB related shows & features

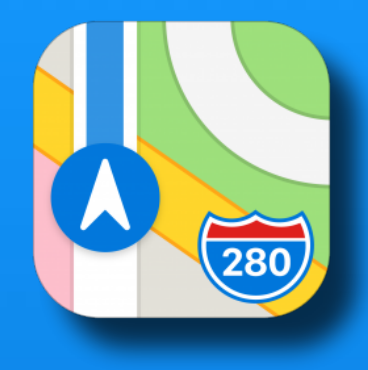

### **C** Maps now supports HAAS Safety Cloud alerts

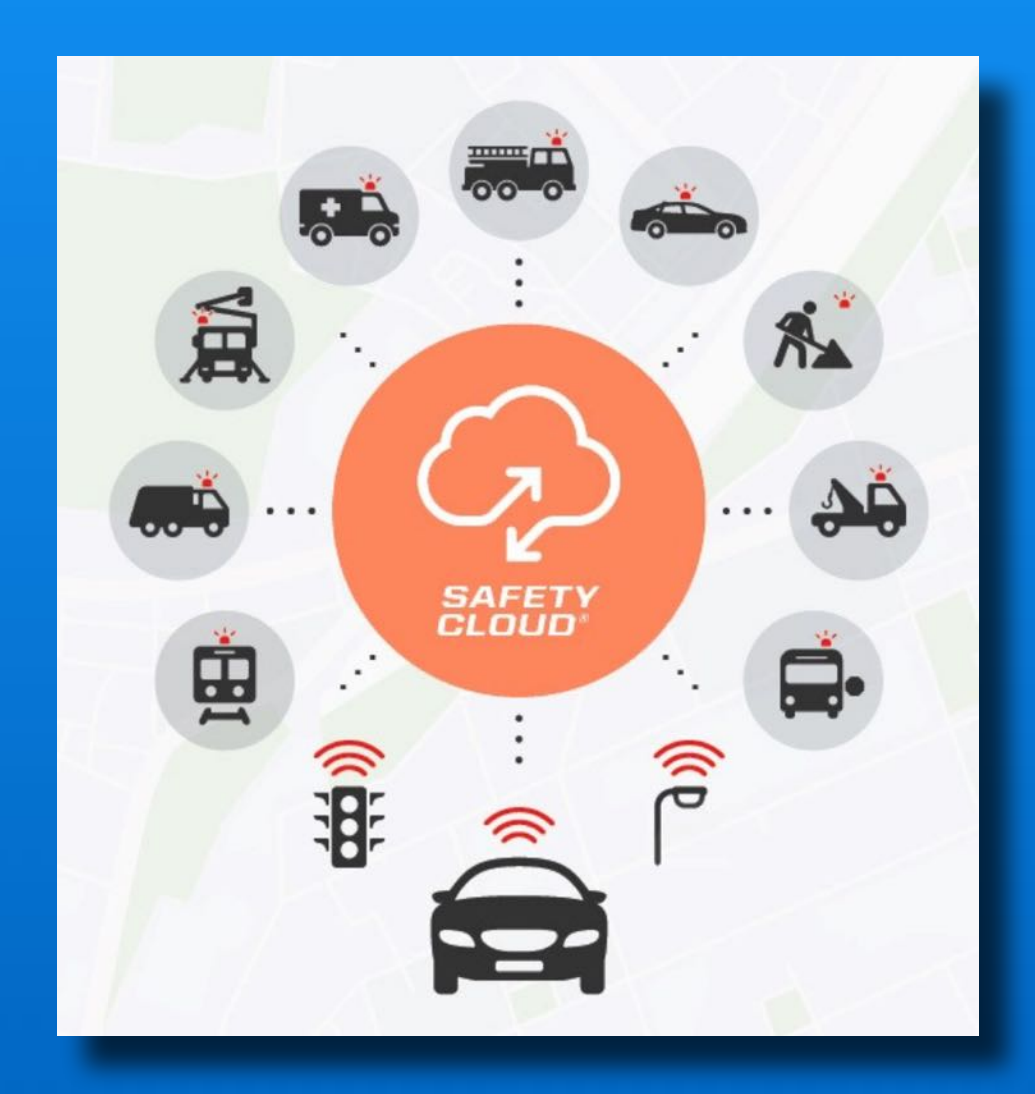

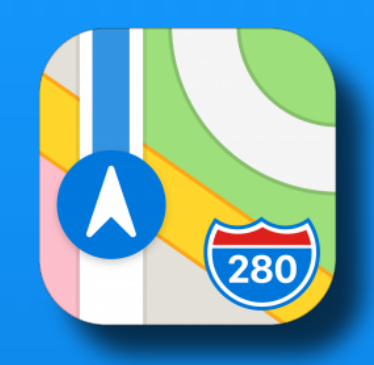

### **C** Maps now supports HAAS Safety Cloud alerts

Drivers approaching emergency vehicles, incident responders, work zones, and the hazards on the road sourced by Safety Cloud, will receive an alert in Apple Maps, giving them advance warning of potential safety issues ahead.

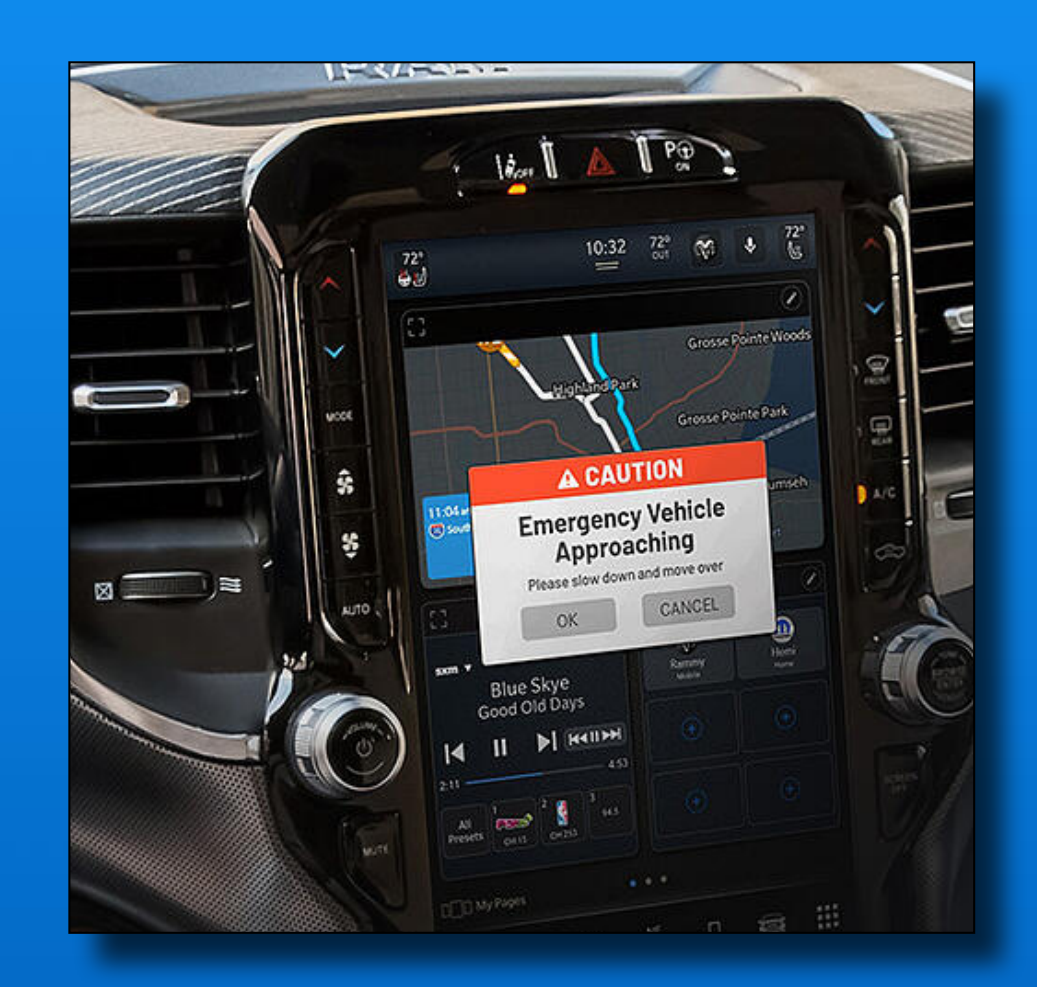

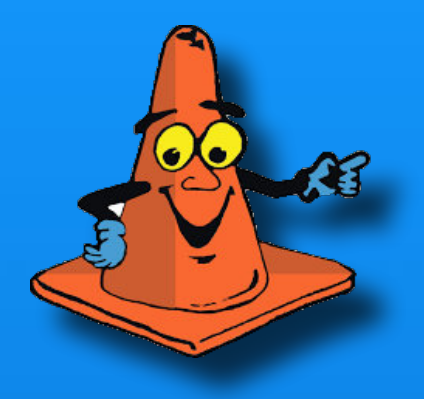

### **C** Maps now supports **HAAS Safety Cloud alerts**

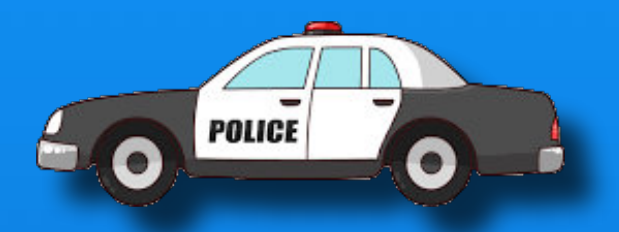

Over 1,200 public safety agencies, roadside assistance fleets, towing operators, road workers, and other organizations with vehicles or roadway equipment are using Safety Cloud to provide an additional layer of protection for their people and assets.

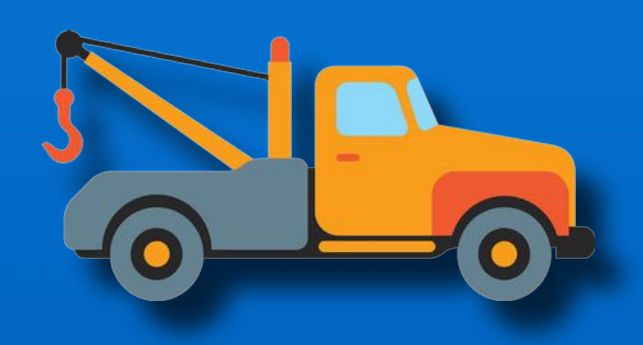

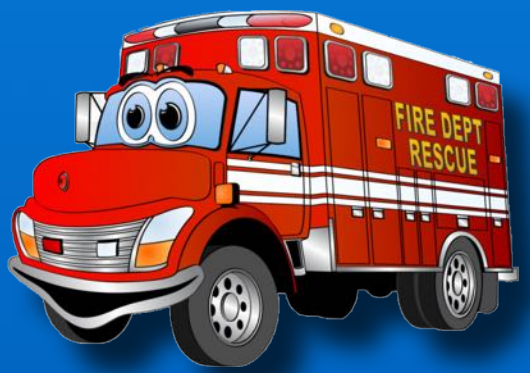

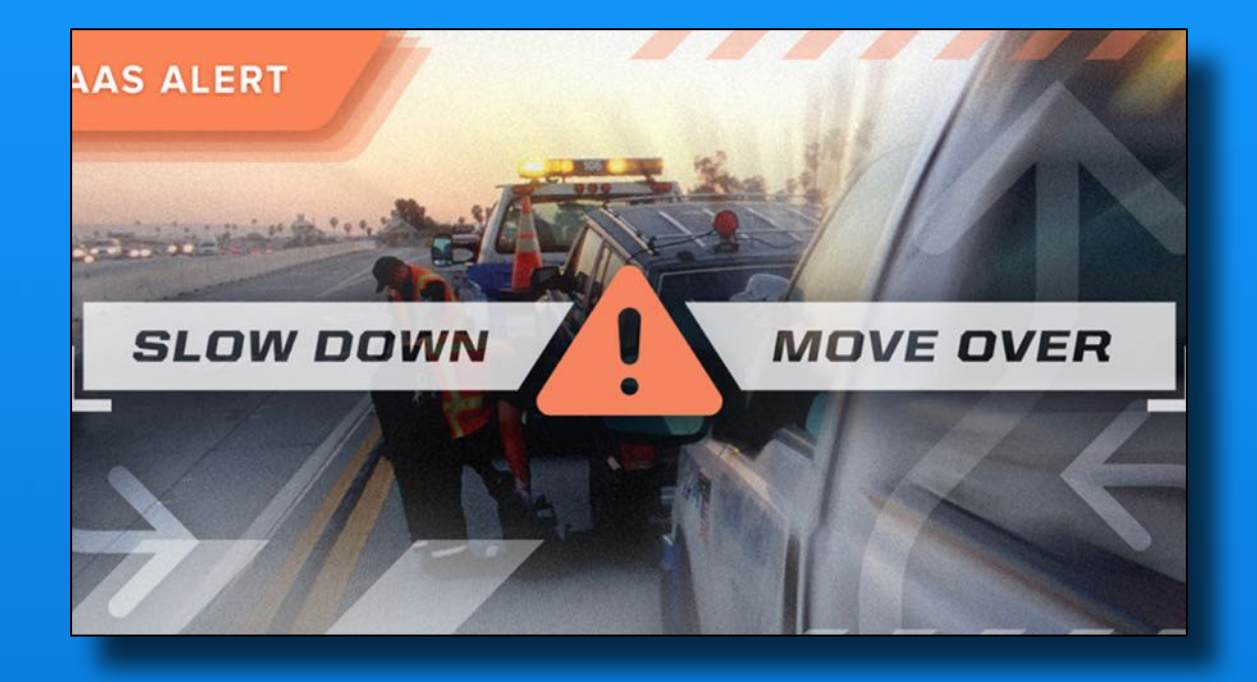

The service comes standard on new emergency vehicles for many leading industry brands and also integrates with aftermarket emergency vehicles, telematics systems, work zone equipment, and traffic management platforms.

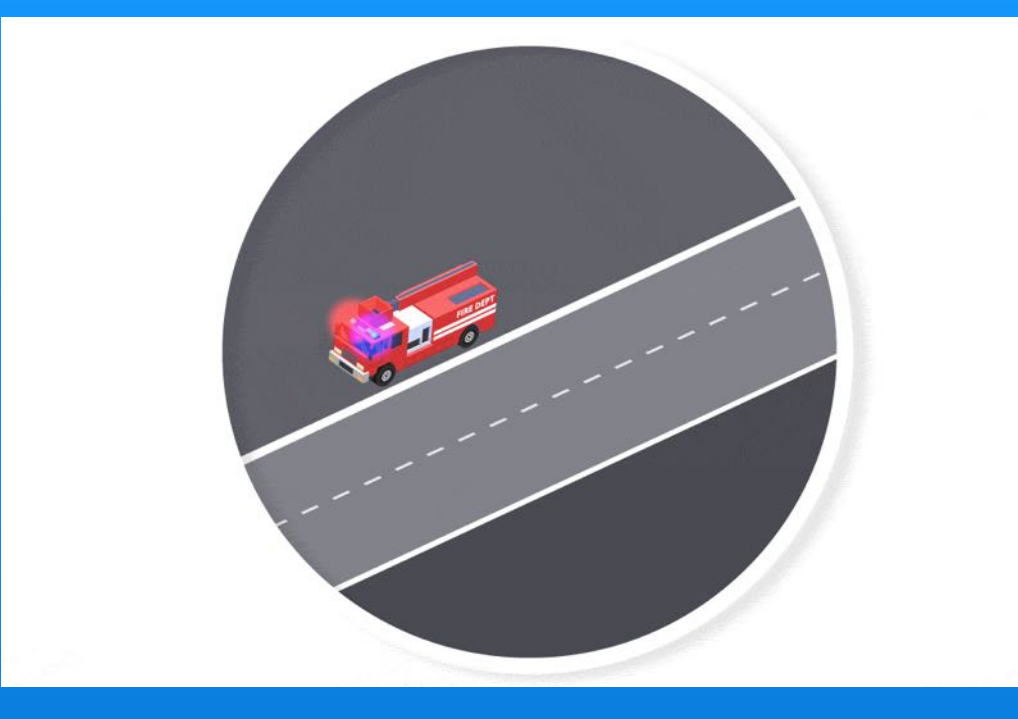

### Without HAAS System

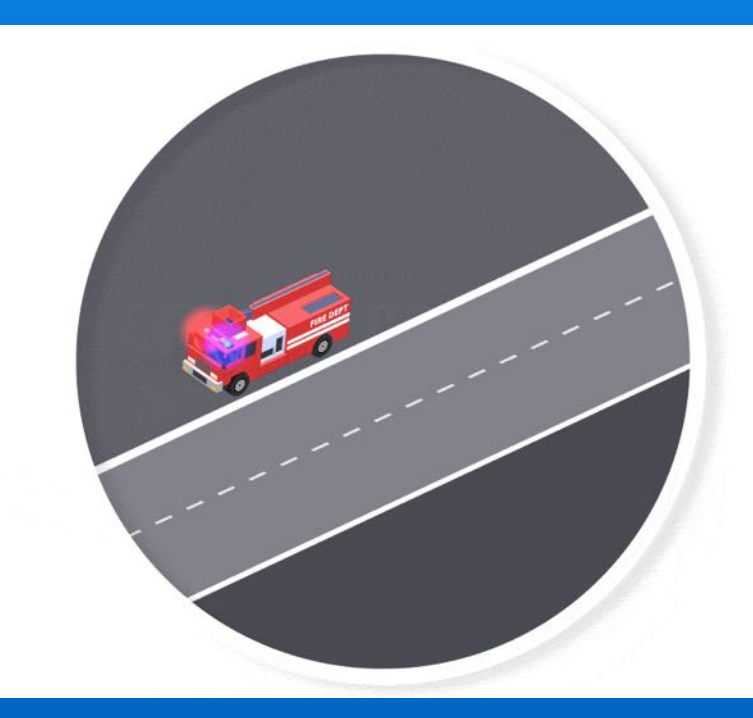

### With HAAS System

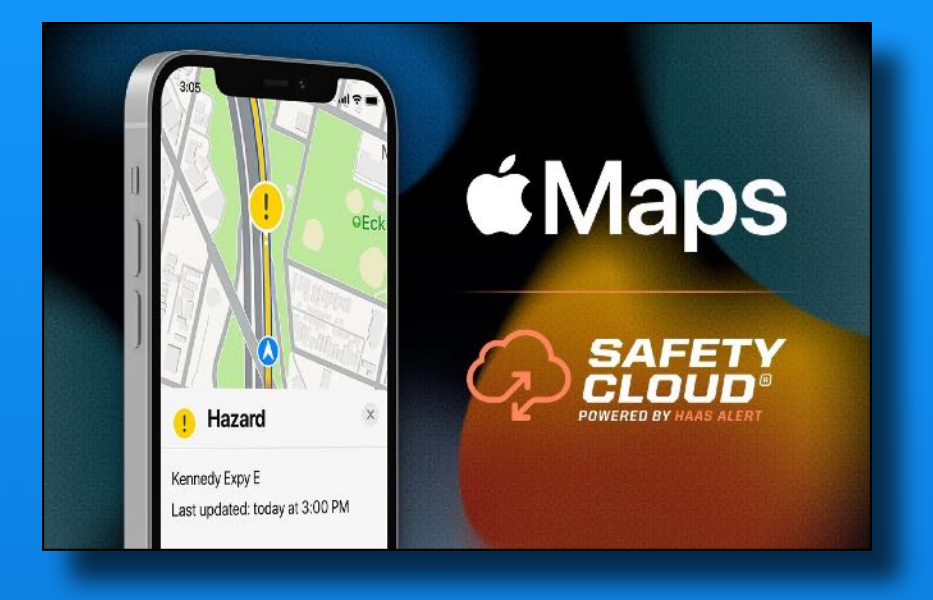

This feature has been automatically added to **K** Maps, no software upgrade required.

Waze also supports HAAS Safety Cloud, Google Maps has not adopted it yet.

Click here for more HAAS Safety Cloud info

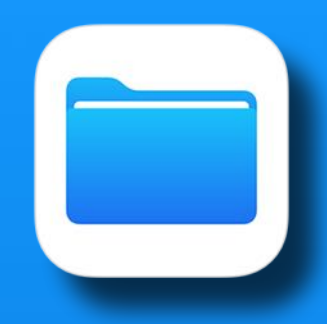

# The Files App

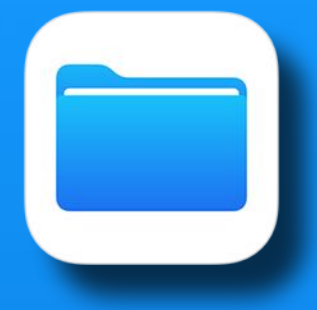

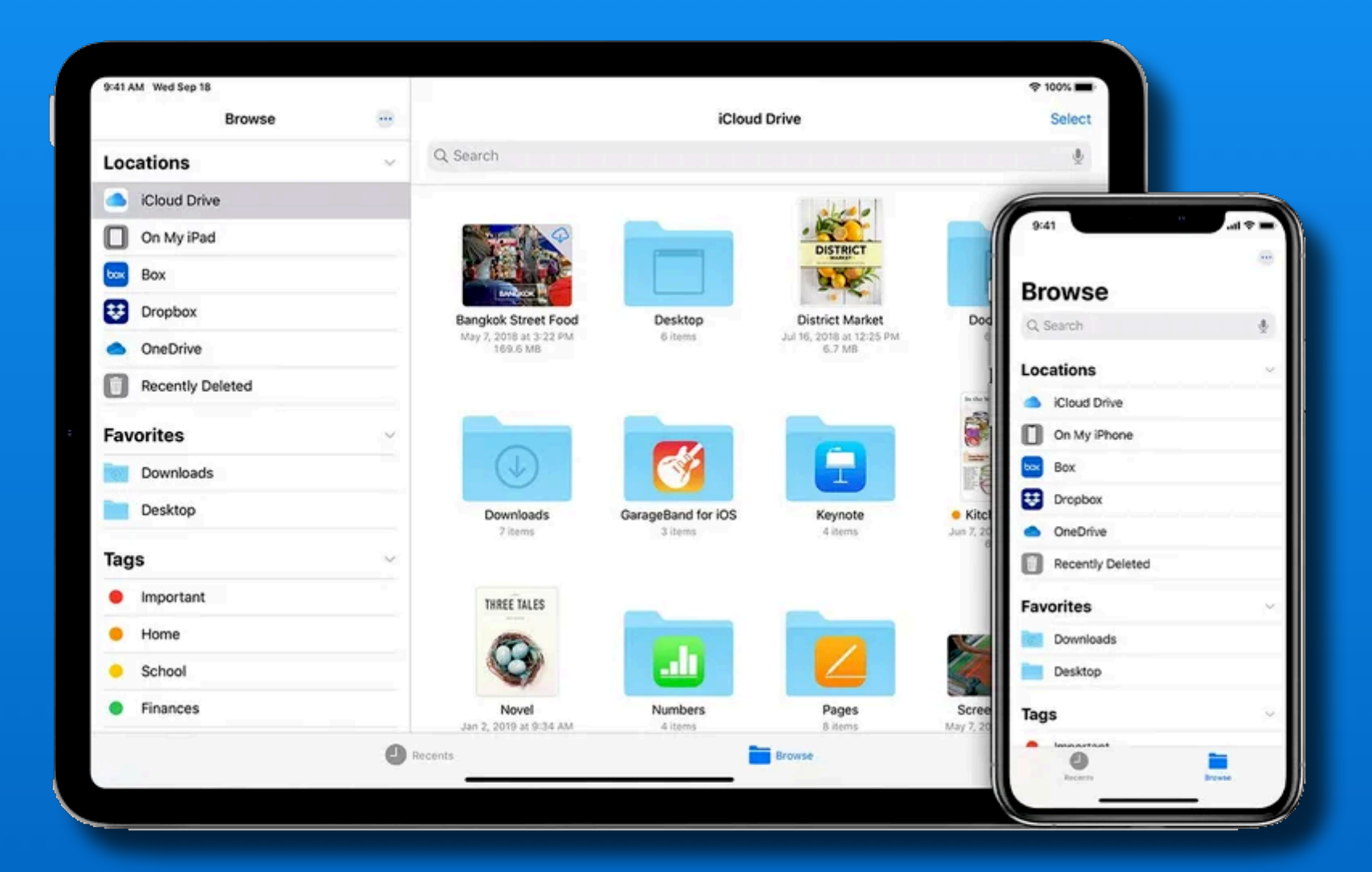

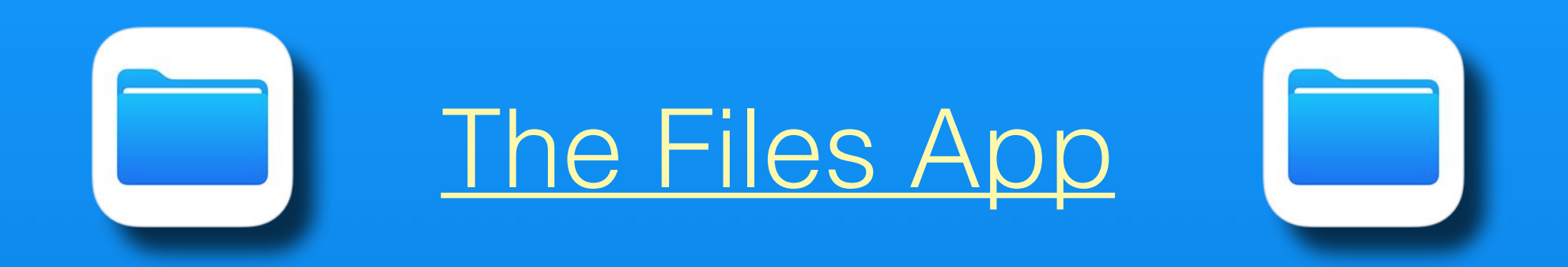

#### Files app - access and organize your files

- On your iPhone and iPad
- In the iCloud
- On connected Flash or SSD drives
- Compatible with 3rd party services like Dropbox, One Drive, Google Drive

The Files app functions like Mac Finder and Windows File Explorer

Add 3rd Party Apps to Files

### Open the files app

*Tap on 'Three Dots Icon'* 

Tap 'Edit' or 'Edit Sidebar'

Enable the 3rd Party App

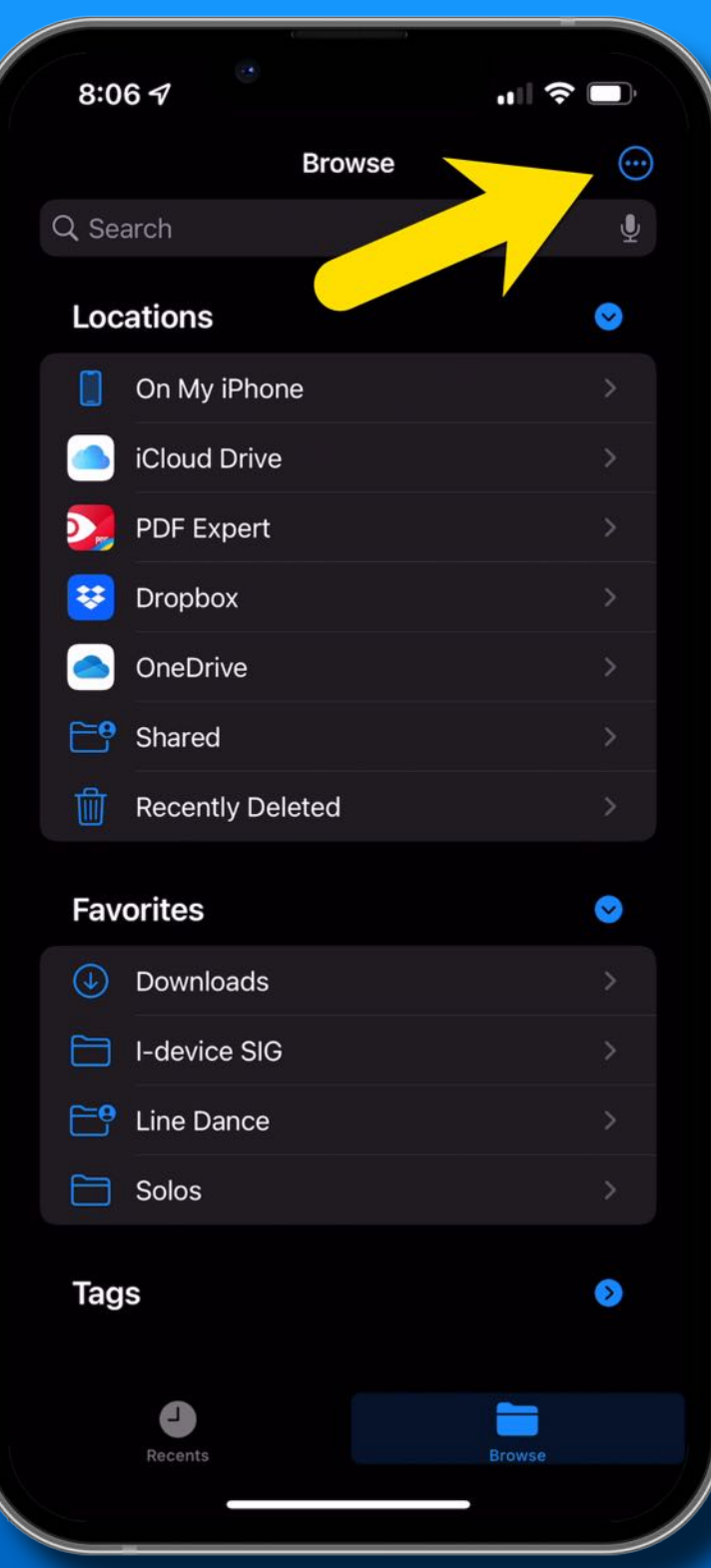

Add 3rd Party Apps to Files

### Open the files app

Tap on 'Three Dots Icon'

*Tap 'Edit' or 'Edit Sidebar'*

Enable the 3rd Party App

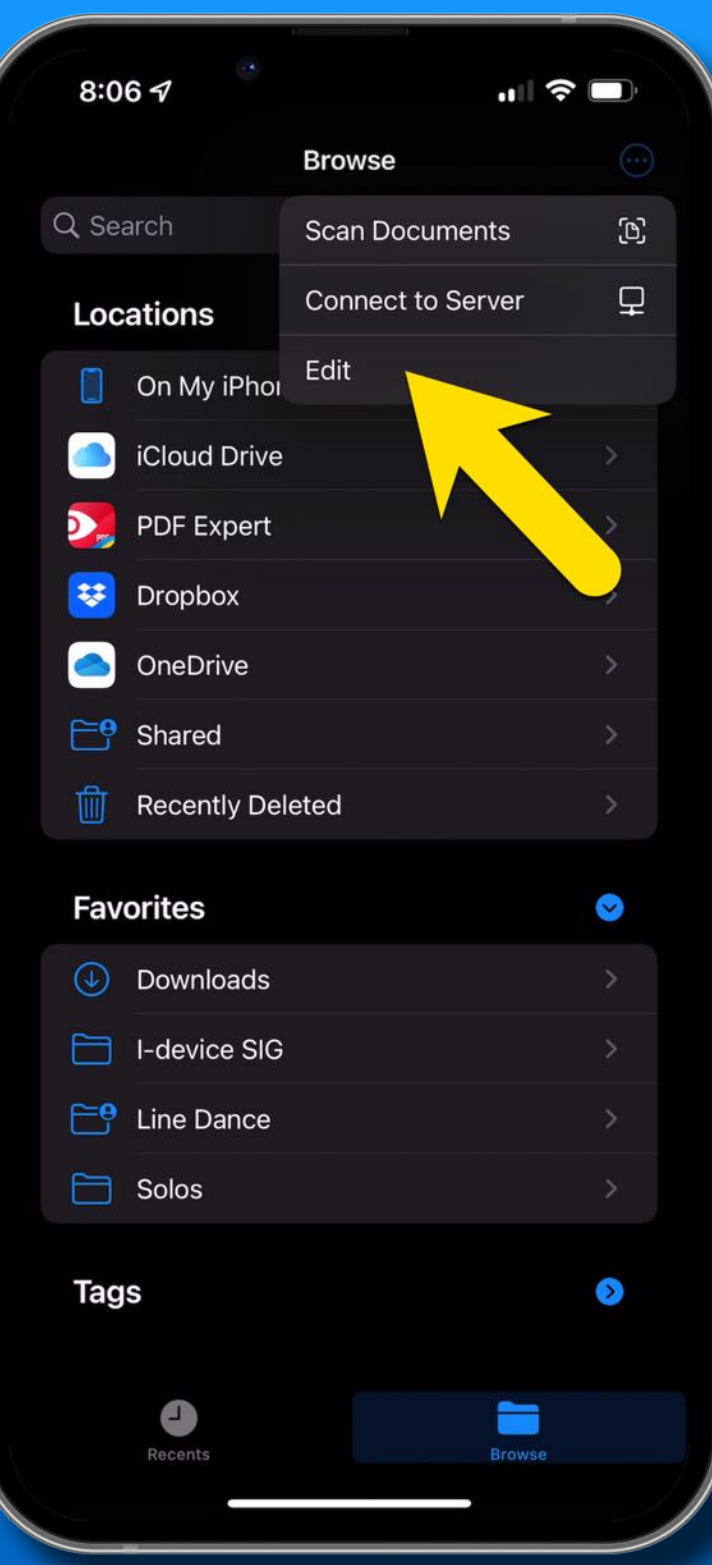

**Add 3rd Party** Apps to Files

Open the files app

Tap on 'Three Dots Icon'

Tap 'Edit' or 'Edit Sidebar'

*Enable the 3rd Party App\**

*\* you must have the app installed on your iPhone/iPad*

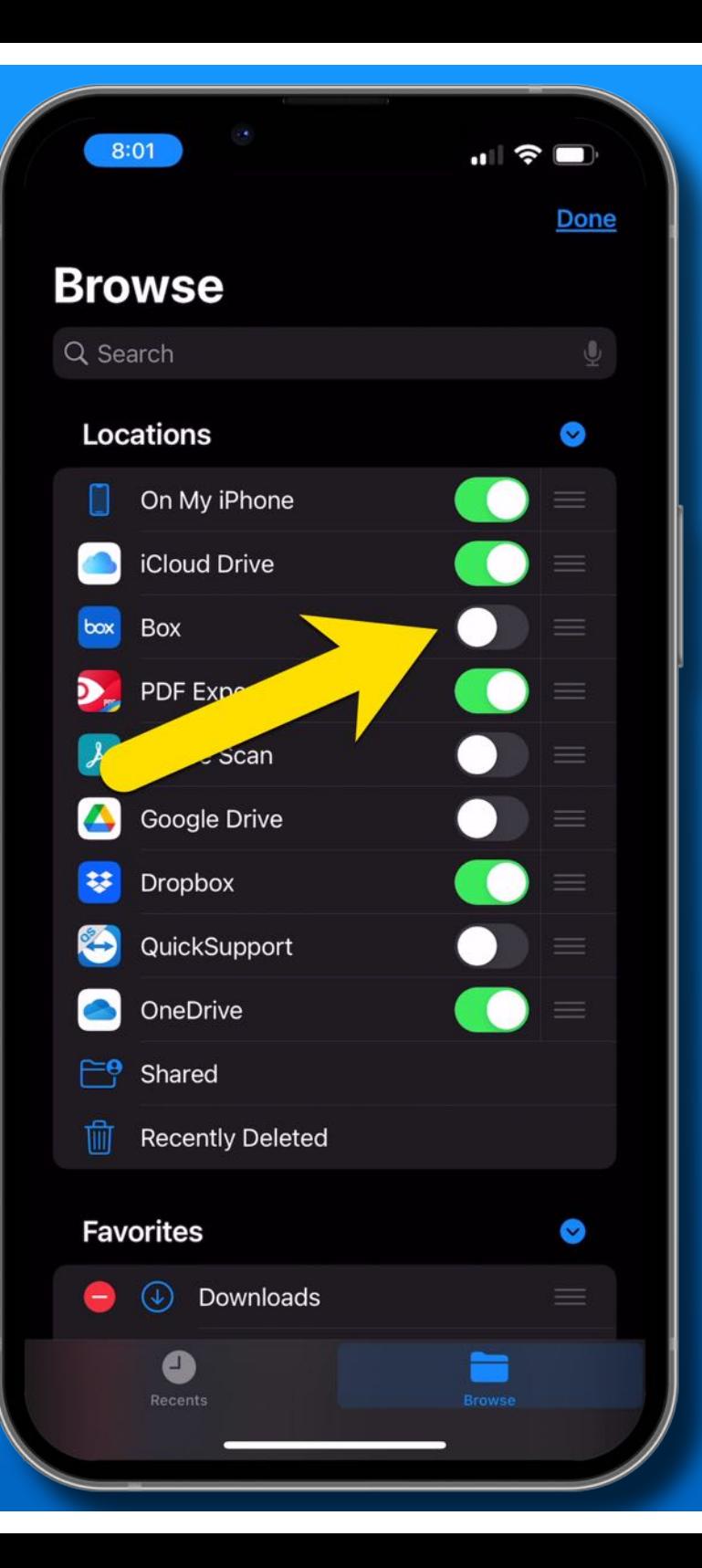

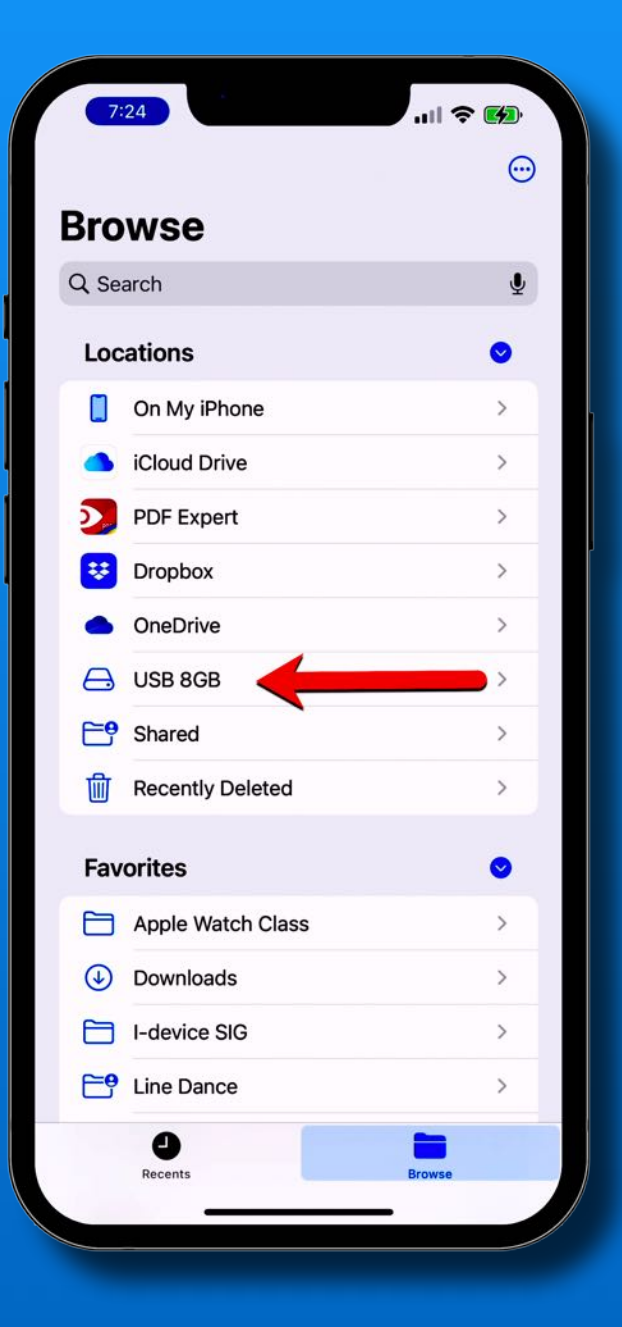

# **Connect** External Sources

SD cards

Flash drives \*

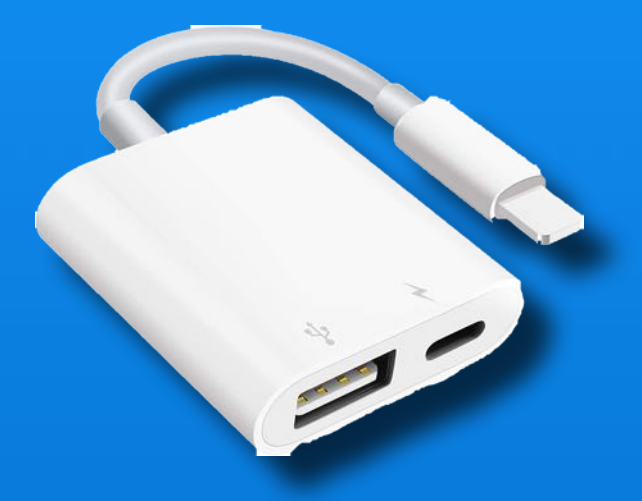

External hard disks \*

All require adapters

\* Adapter with power slot

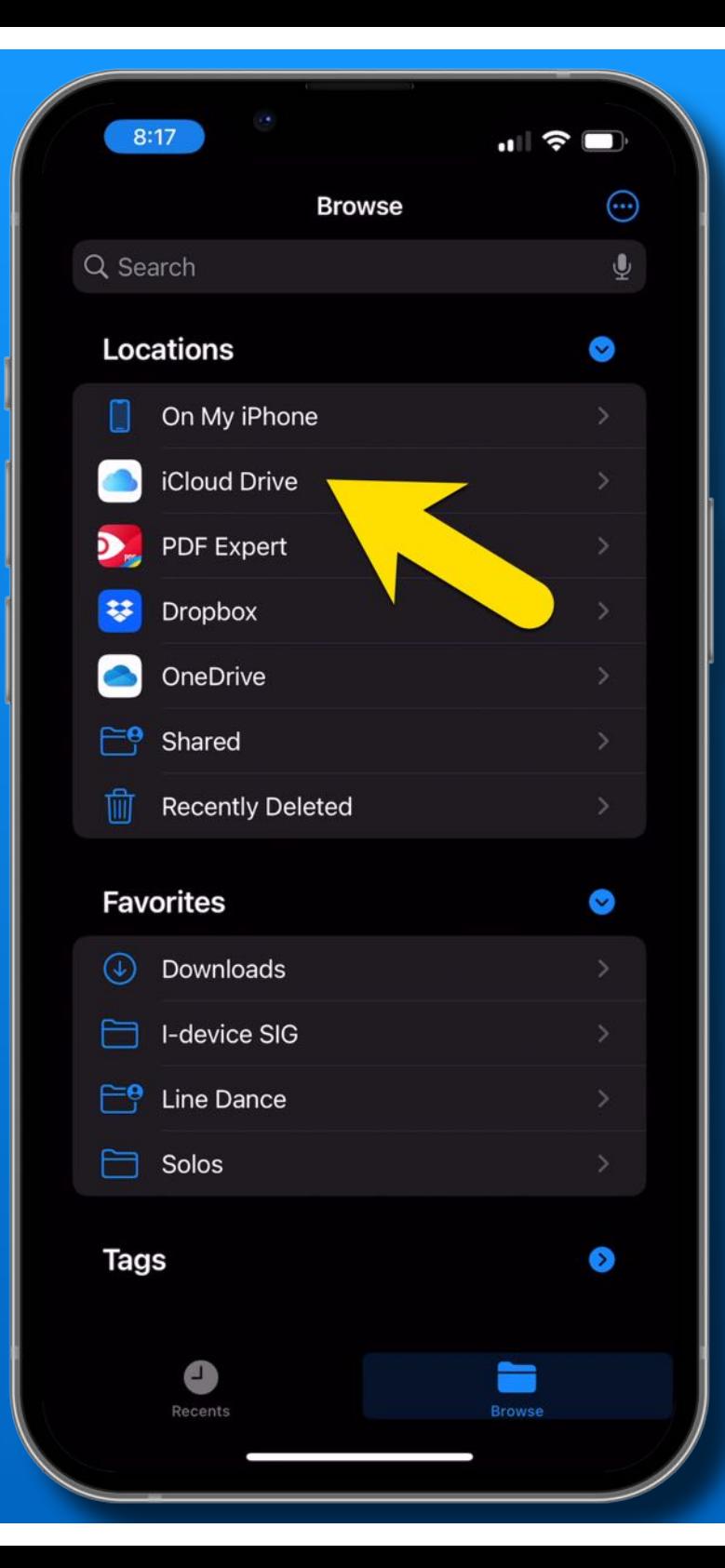

Open the files app

*Choose a location*

Long press

Tap On Favorite

It will show in 'Favorites' In the sidebar

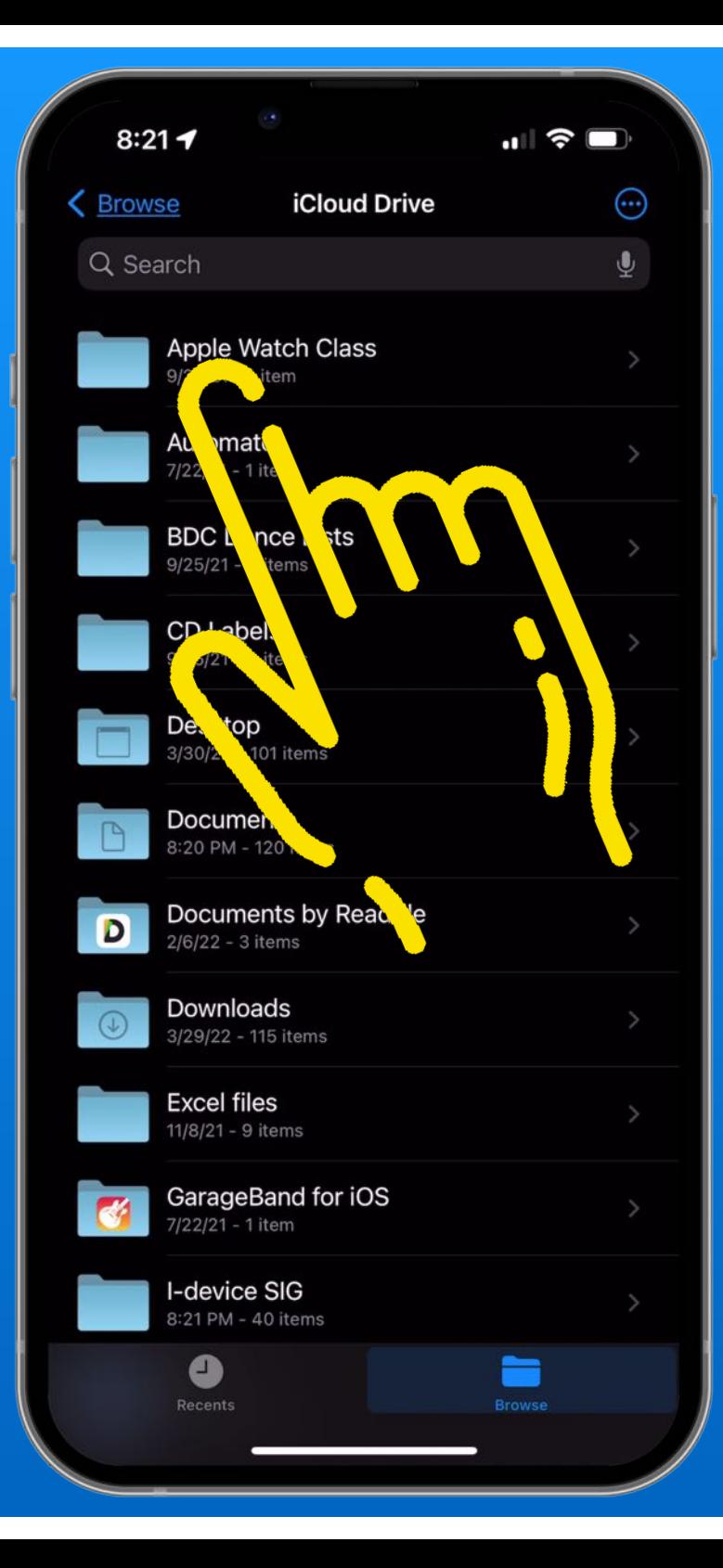

Open the files app

Choose a location

*Long press the folder*

Tap On Favorite

It will show in 'Favorites' In the sidebar

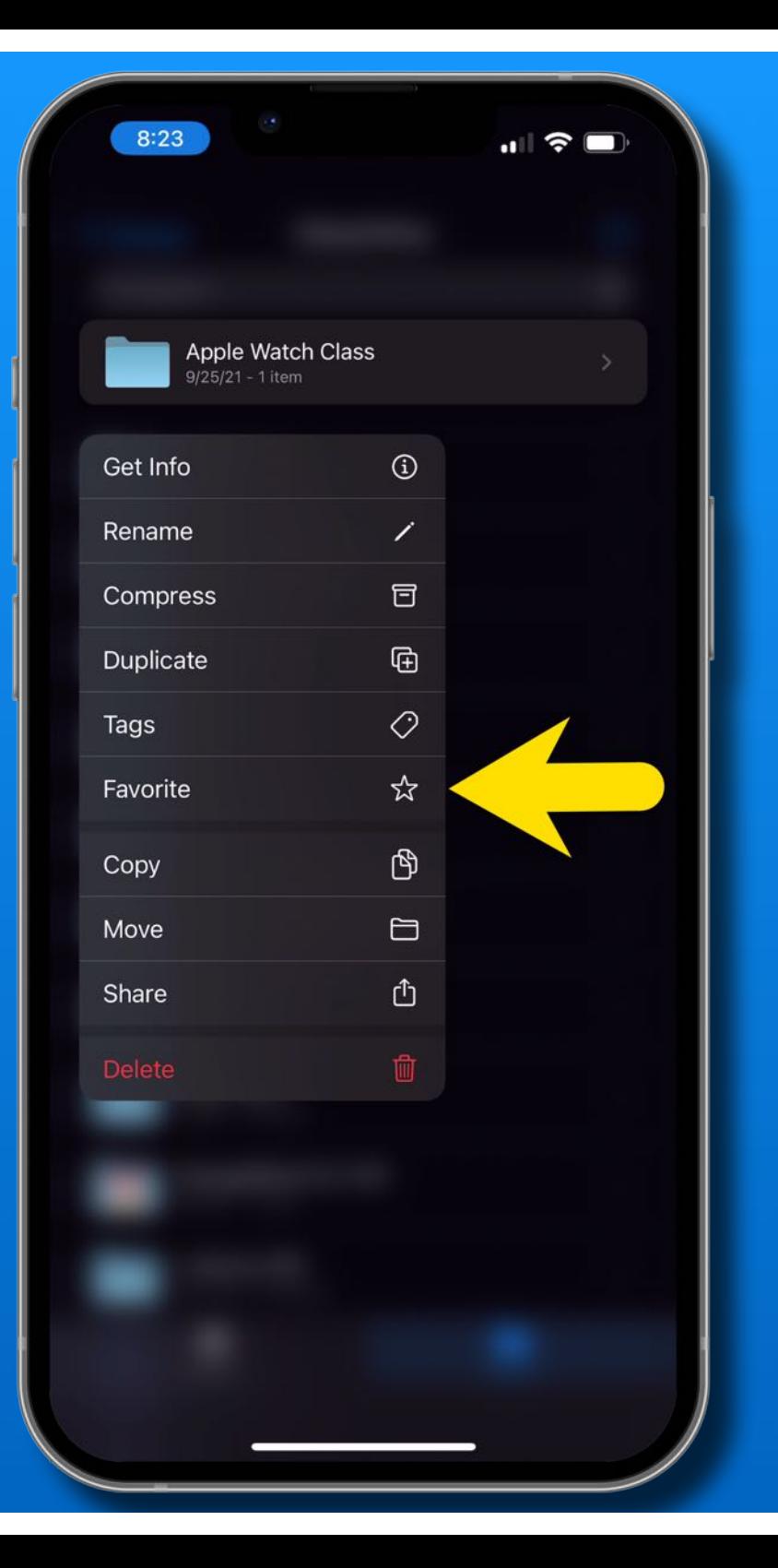

Open the files app

Choose a location

Long press the folder

*Tap On Favorite*

It will show in 'Favorites' In the sidebar

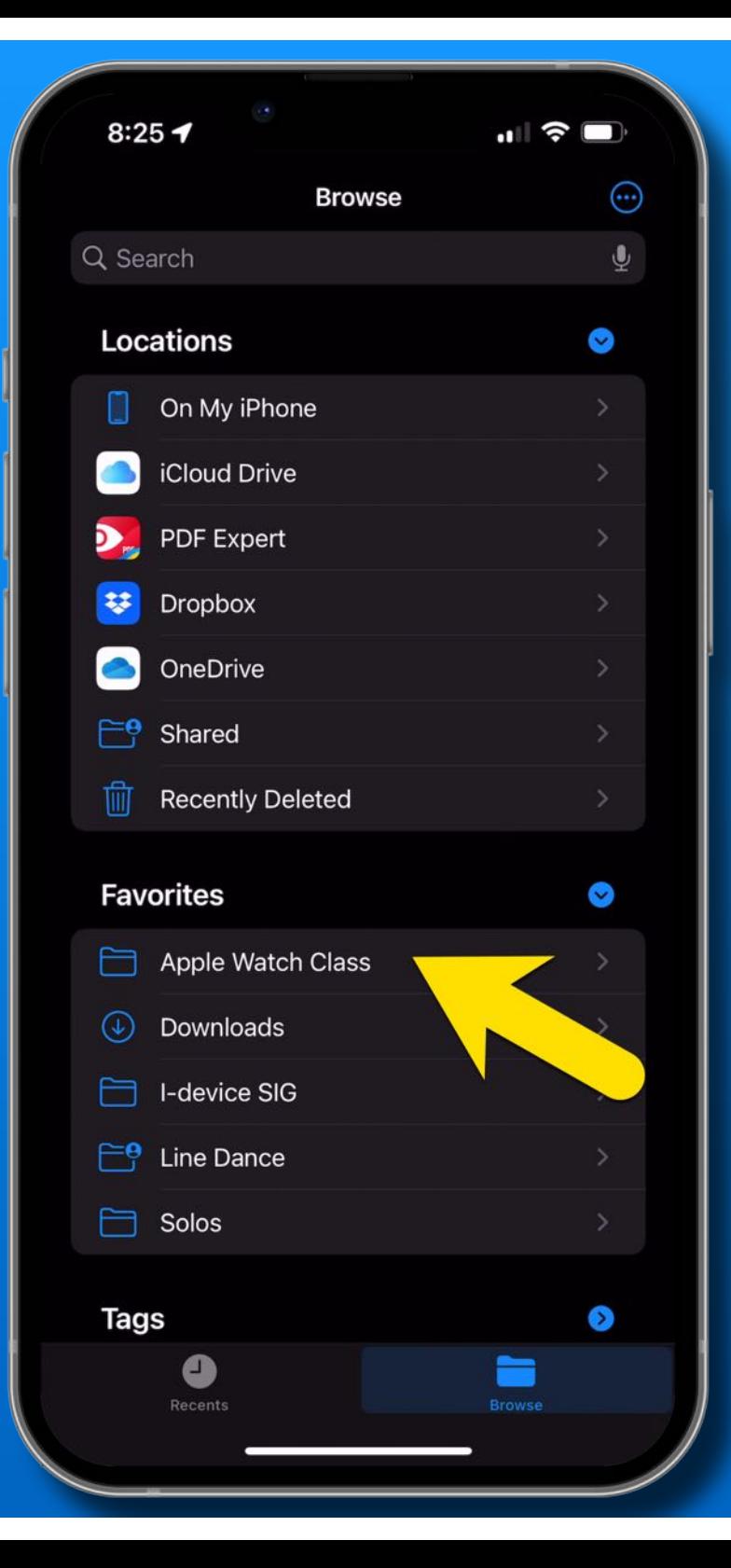

Open the files app

Choose a location

Long press the folder

Tap On Favorite

*It will now show in 'Favorites' in the sidebar*

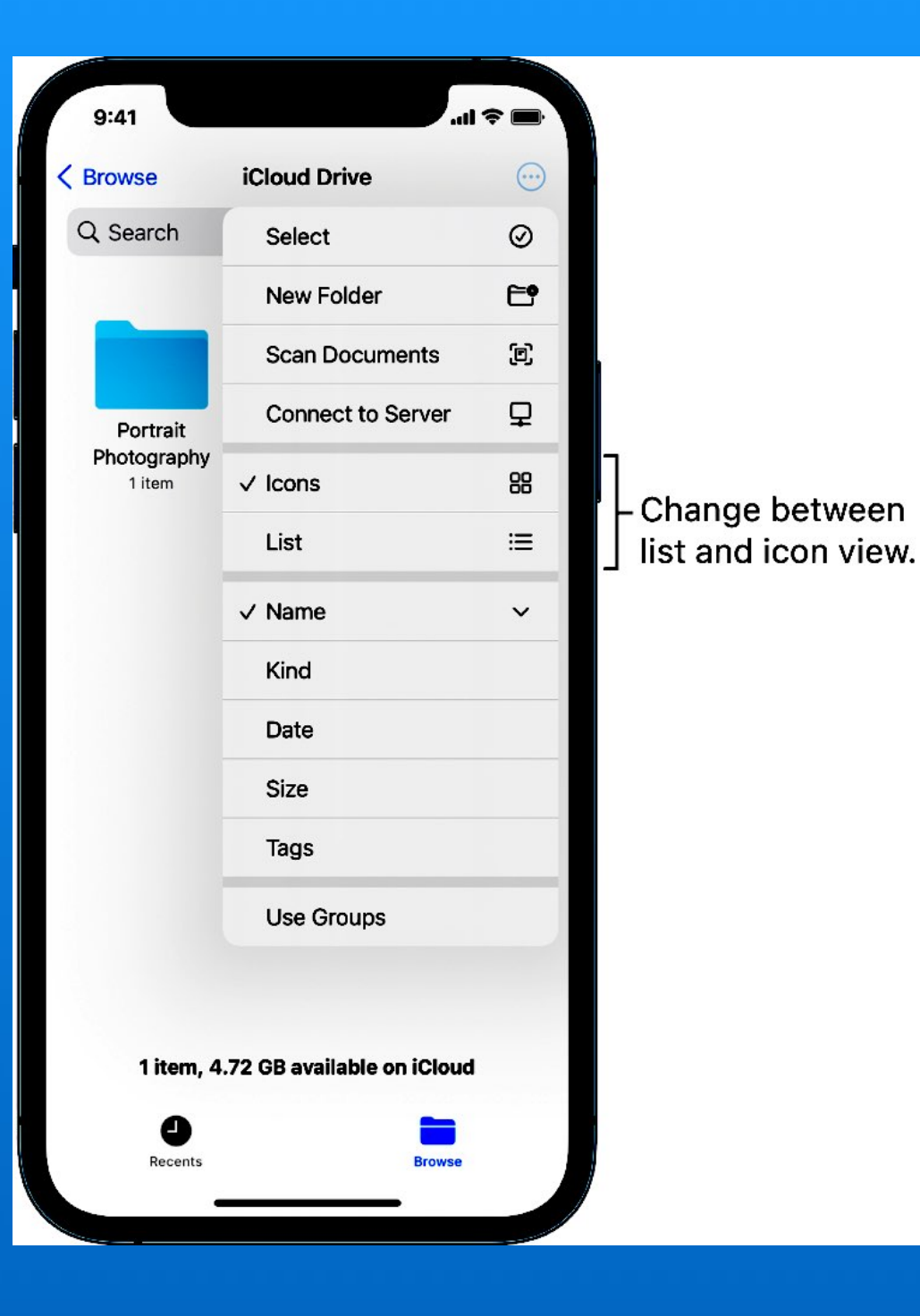

Icon View or List View iPhone

Choose a location or a folder

Tap 'Three Dots Icon' in top right corner

Select Icon or List

### iPad only -Tap 'View Icon' in top right corner

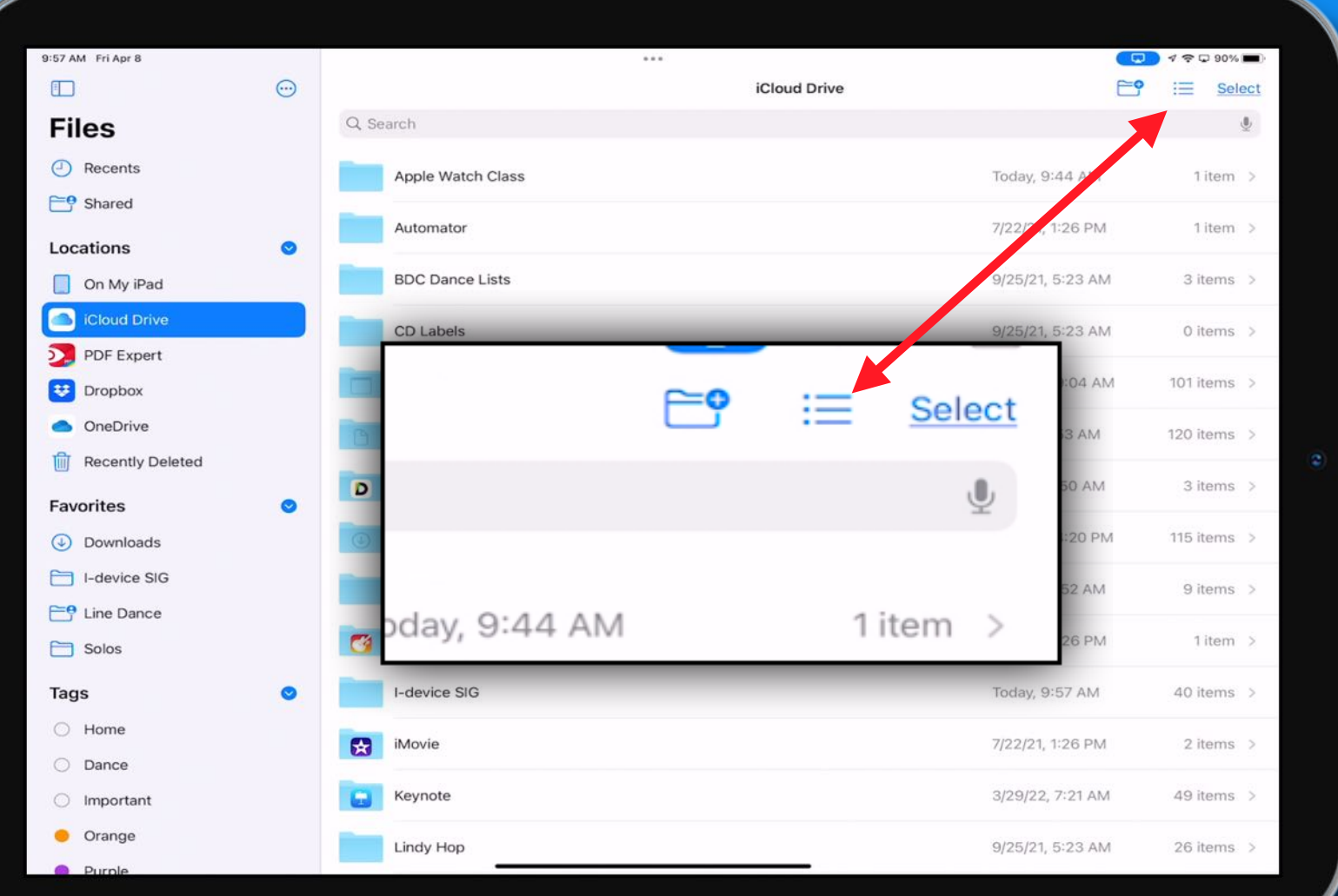

### Select Icons, List or Columns

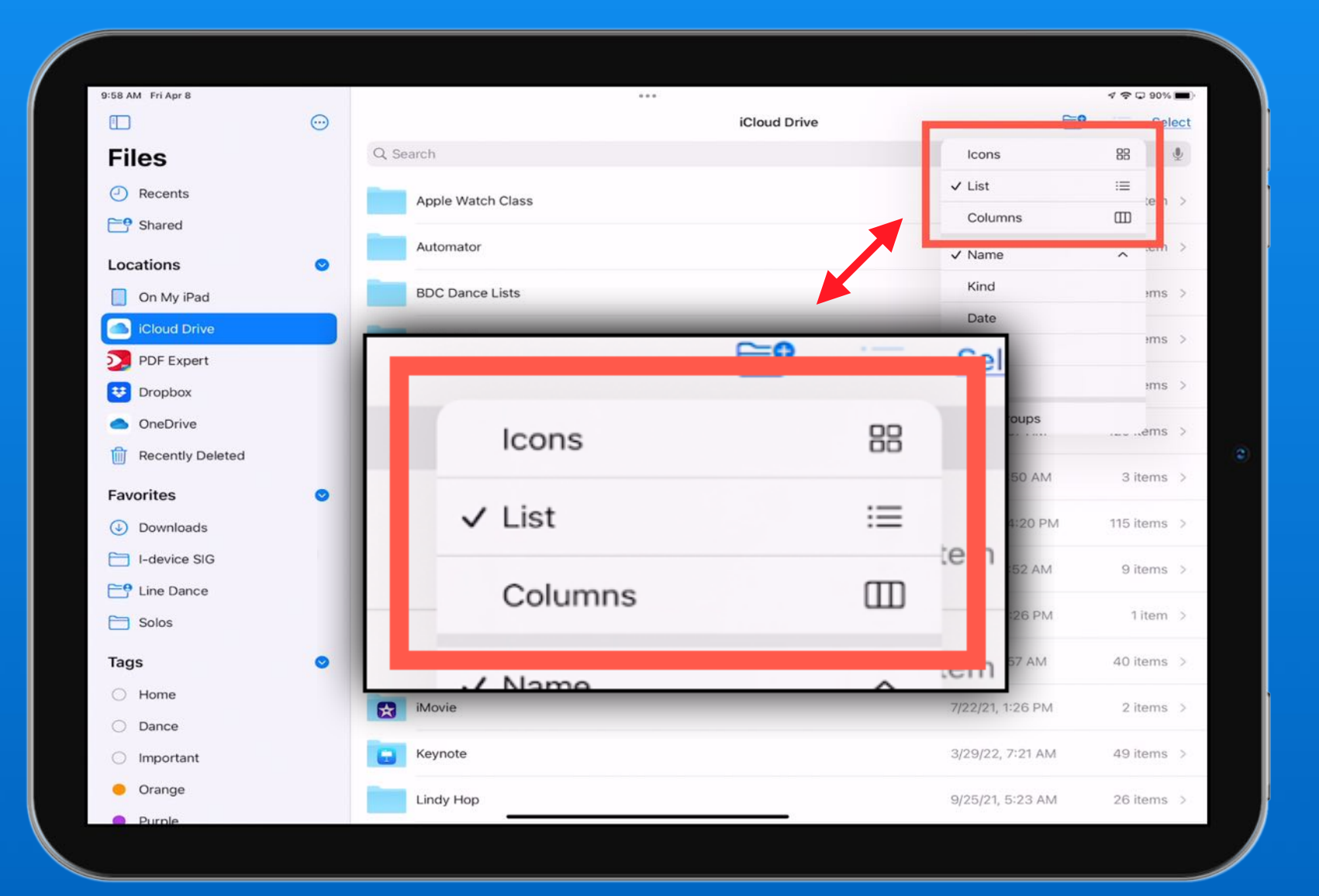

### List View - my preferred view

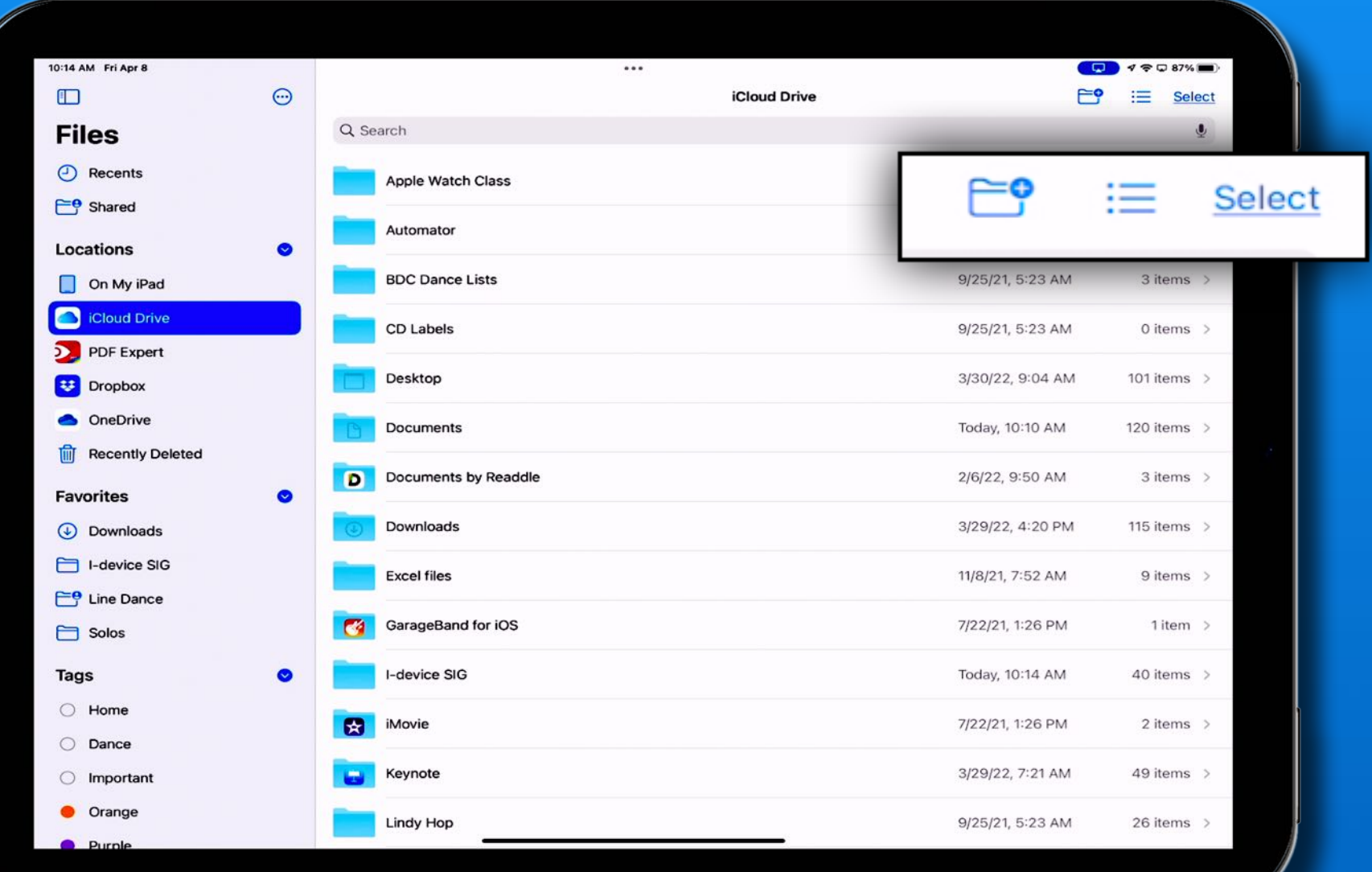

#### Icon View

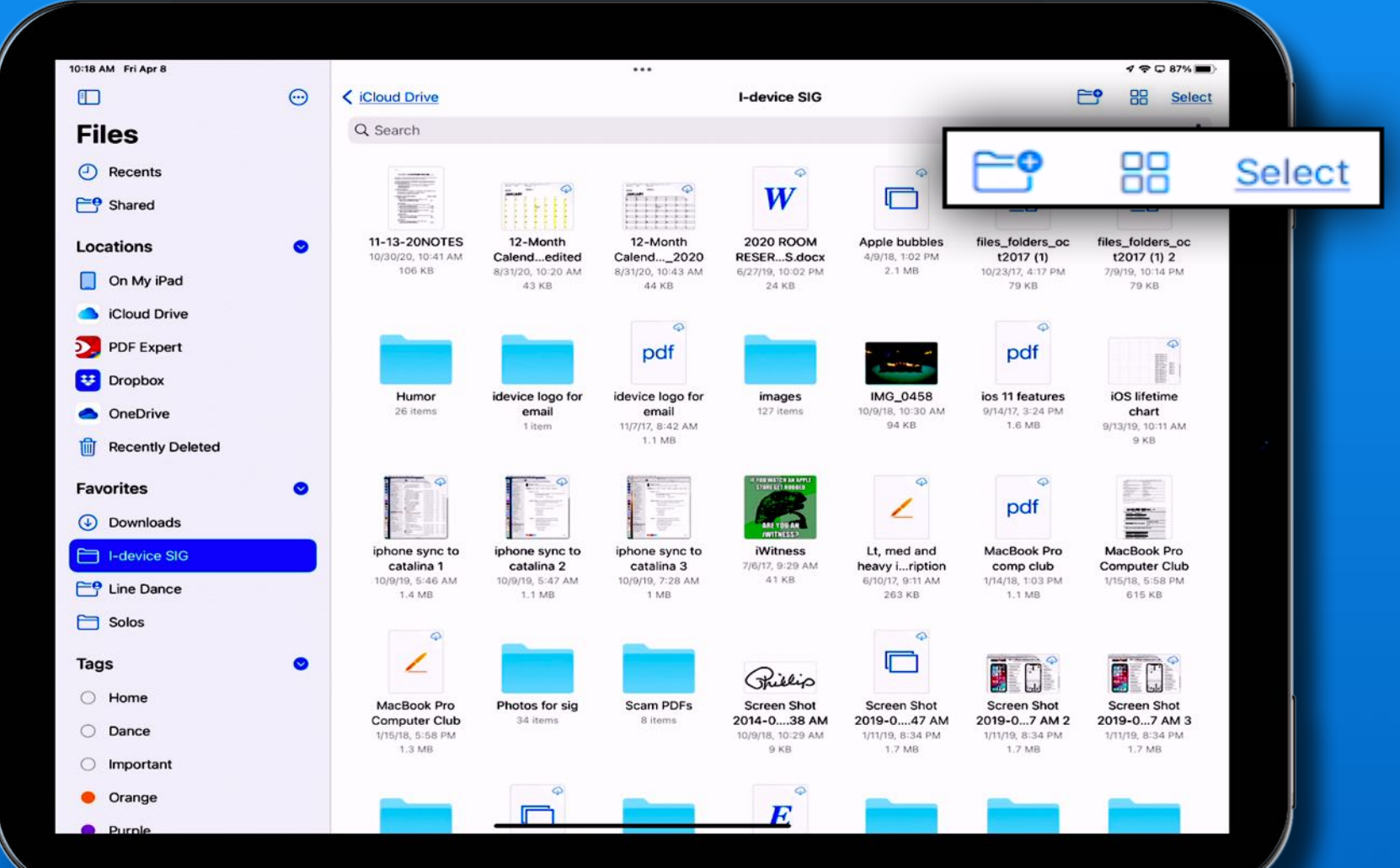

### Column View - Drill down in folders and sub folders

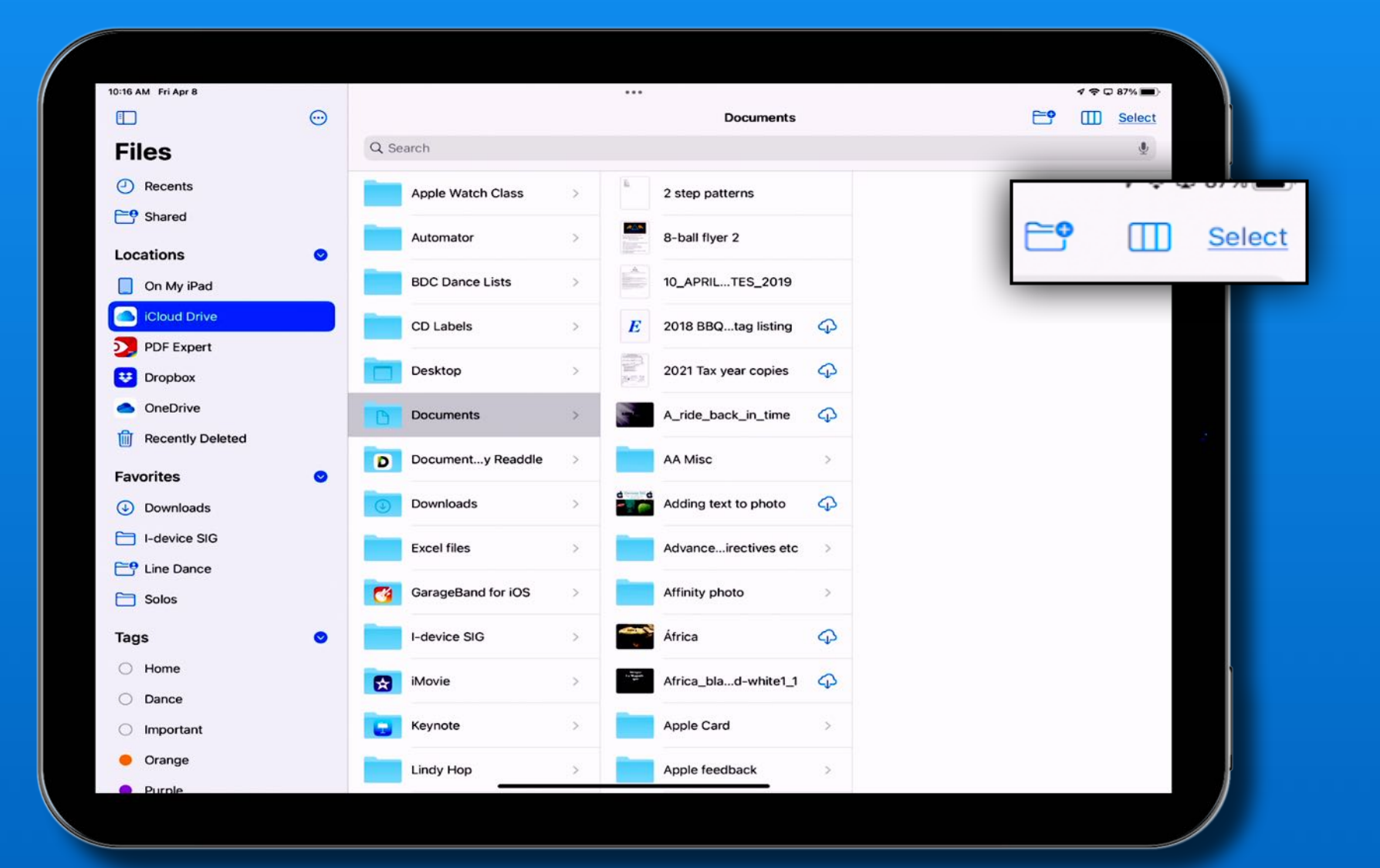

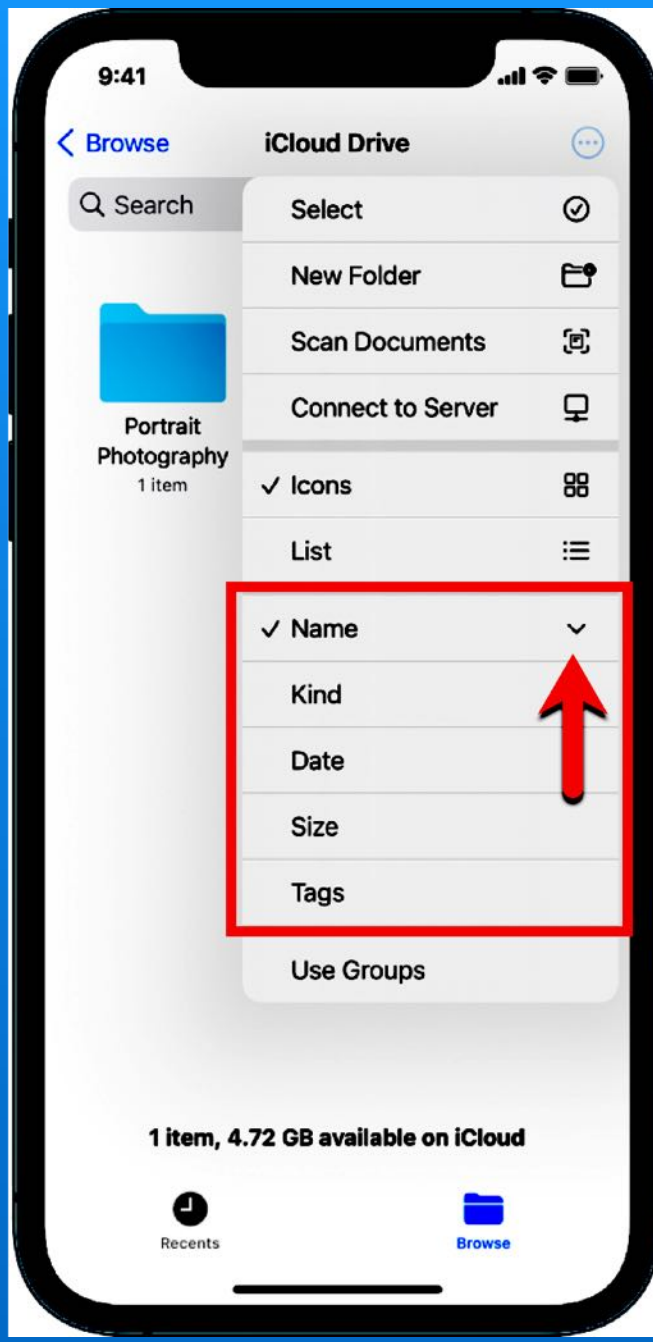

# Change Sort

Choose a location or a folder

Tap 'Three Dots Icon' in top right corner

Select Name, Kind, Date, Size, or Tags

Tap sort type a second time to change ascending/descending

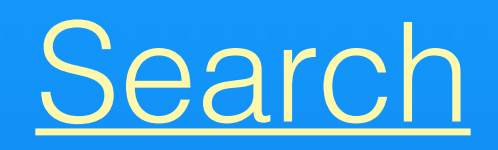

# From Browse -

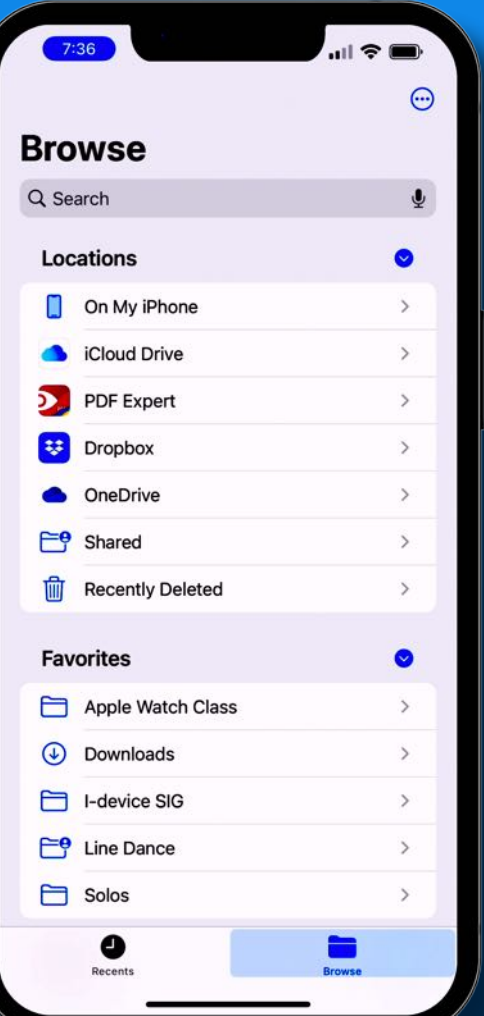

#### Universal search Recents or location From Location -

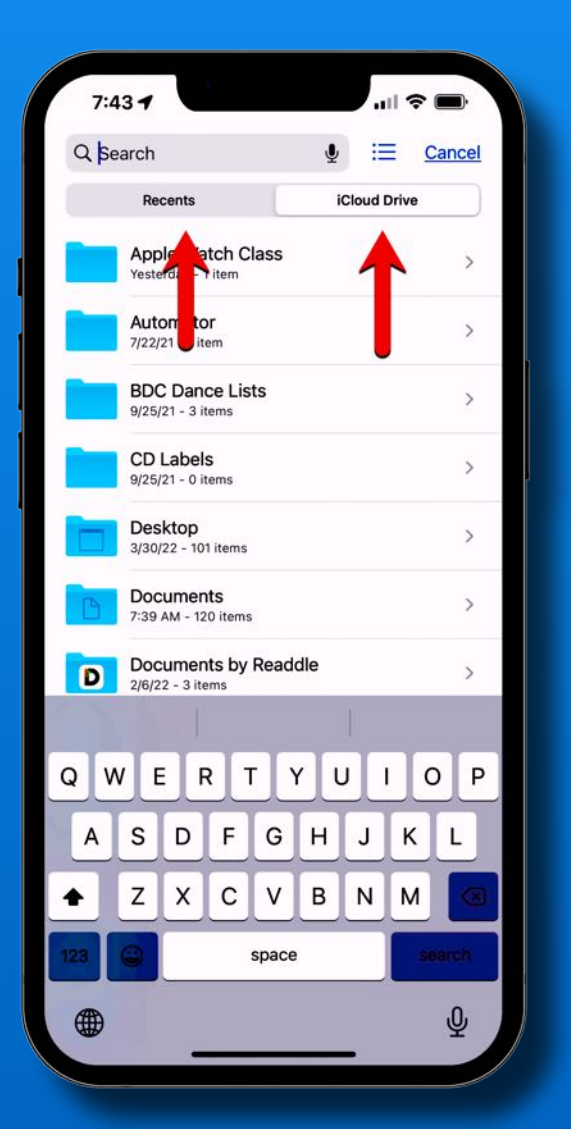

#### From Folder - Recents, location or folder

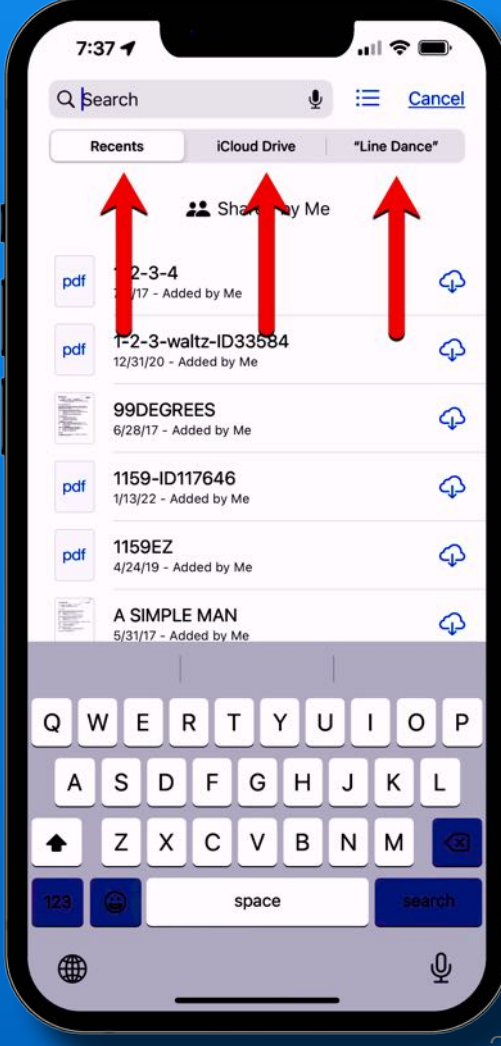

# Actions - Long Press

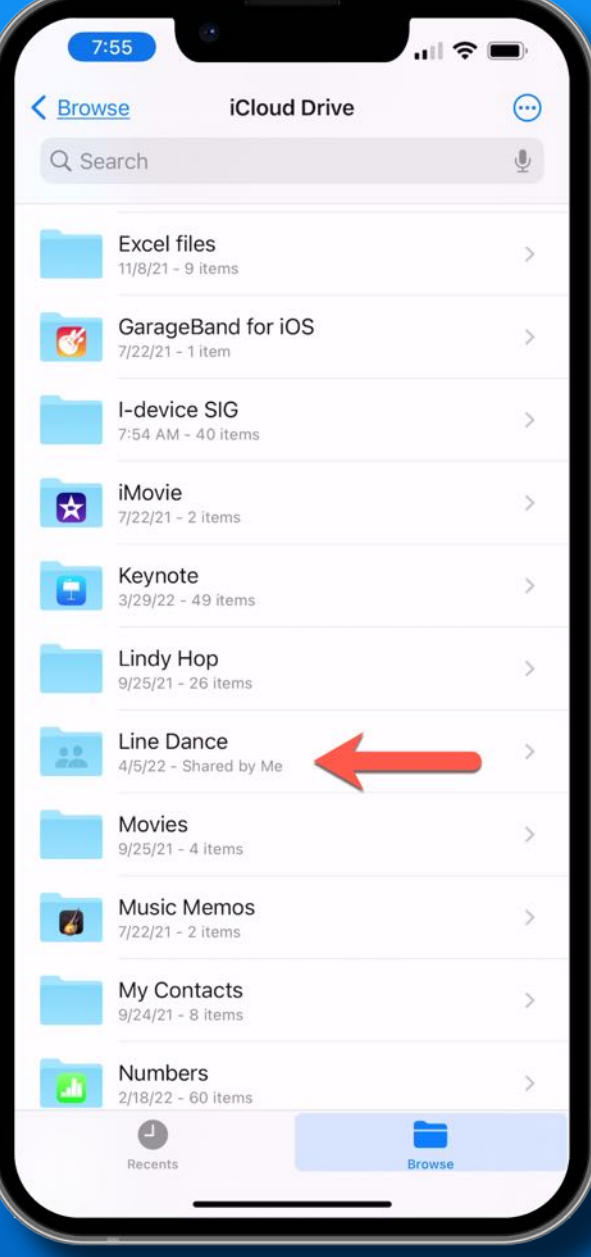

### Long press a folder

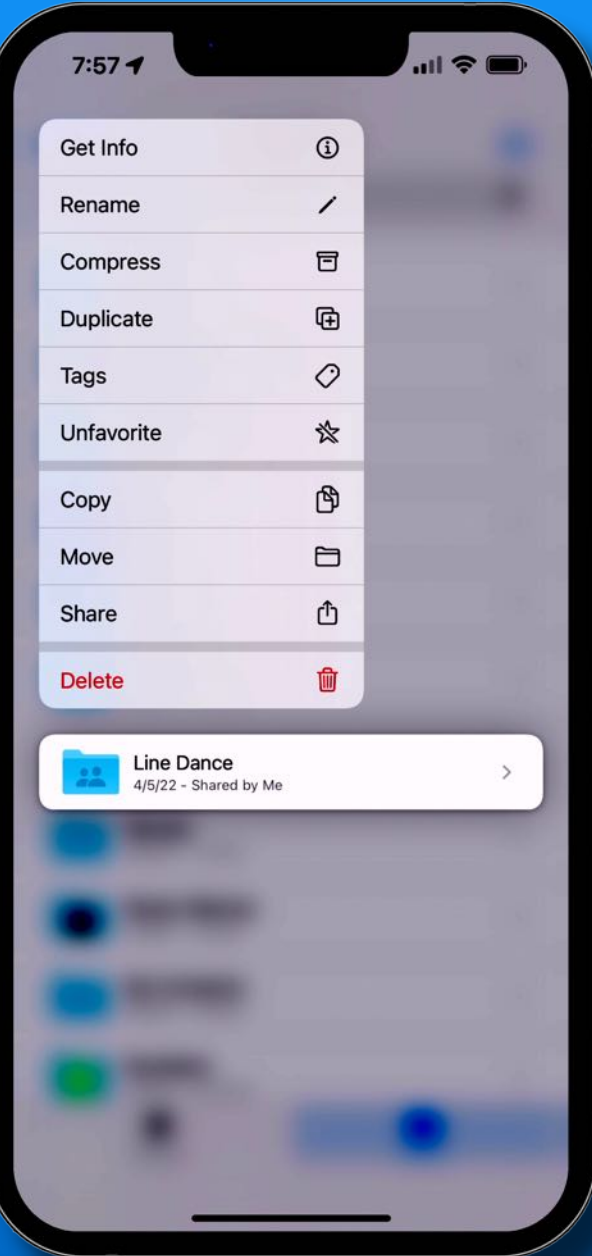

## Actions - Long Press

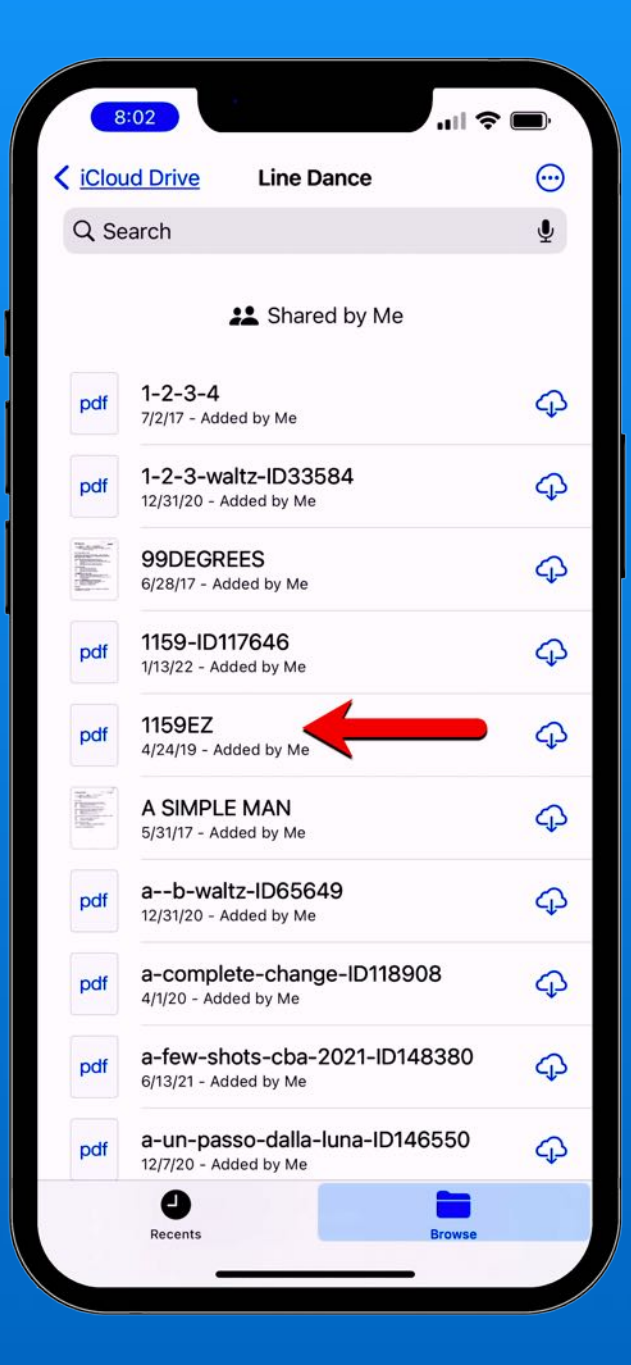

### Long press a file

Download if in the iCloud

Share to print, etc

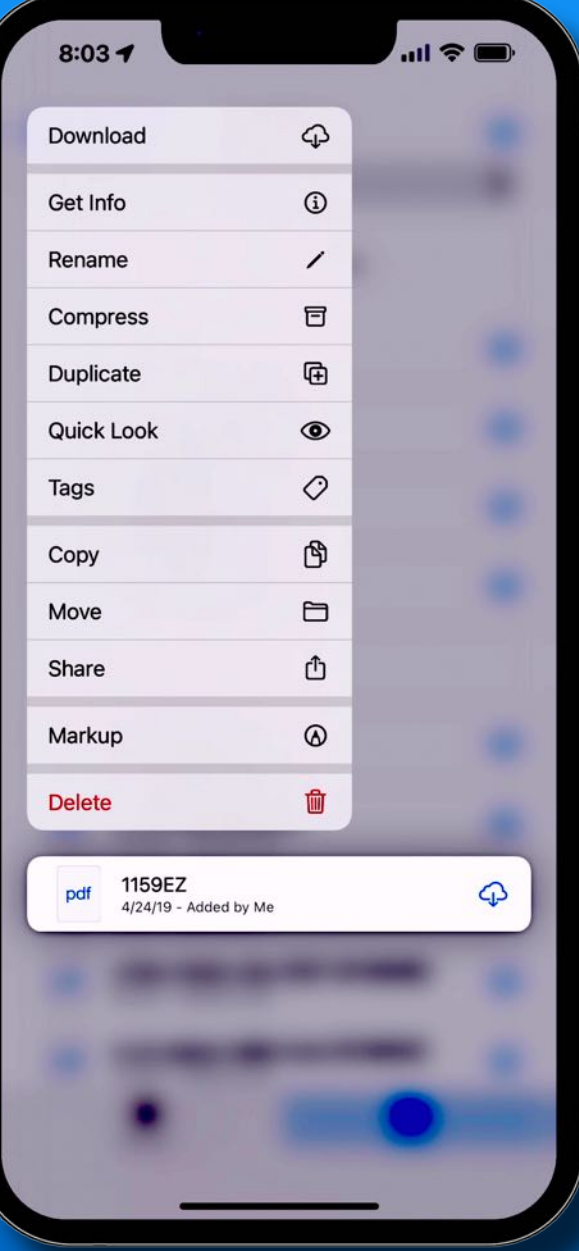

## Multitask - iPad

### Tap 'Three Dots' for split screen

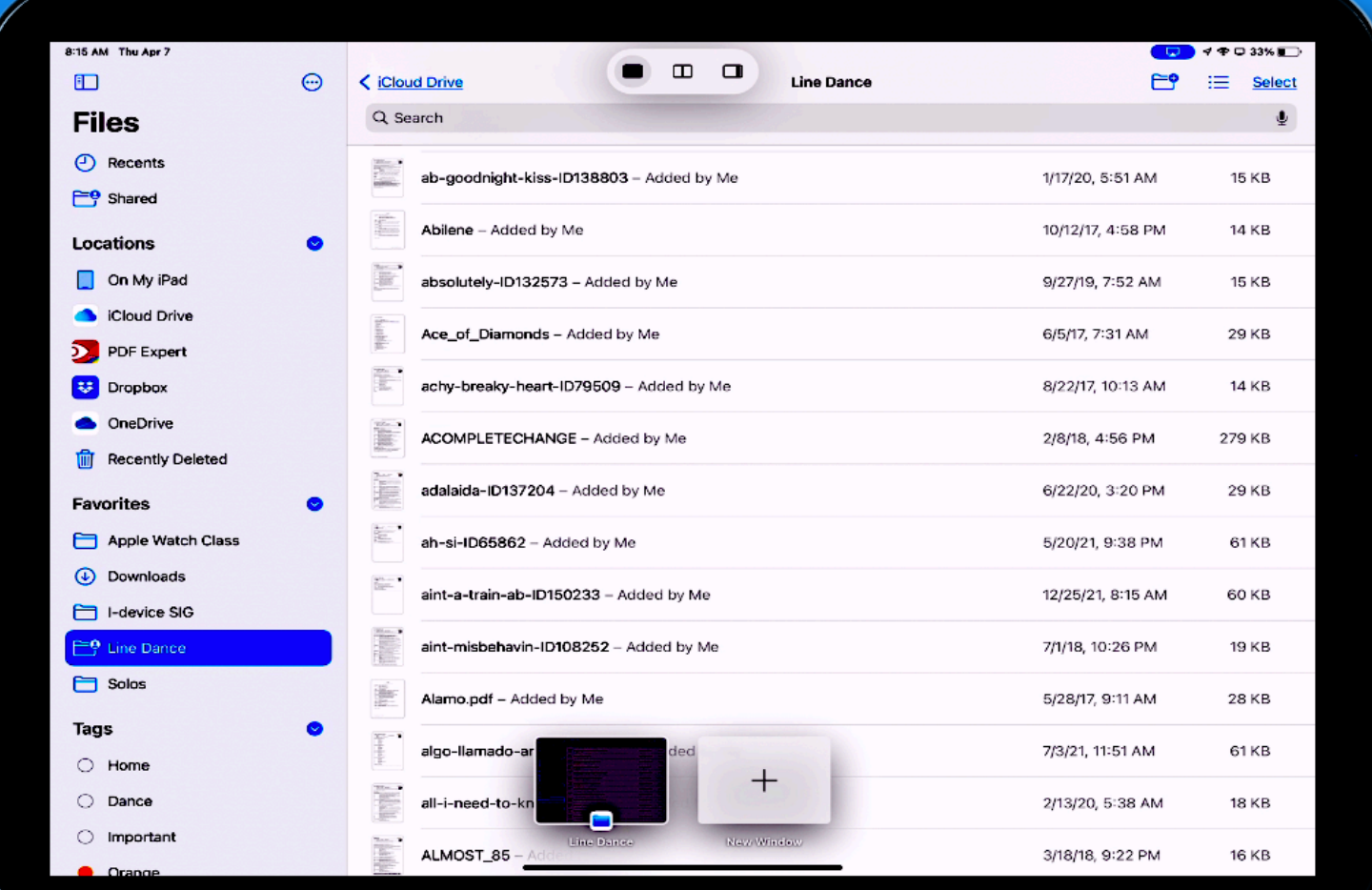

## Multitask - iPad

### Open Files App again

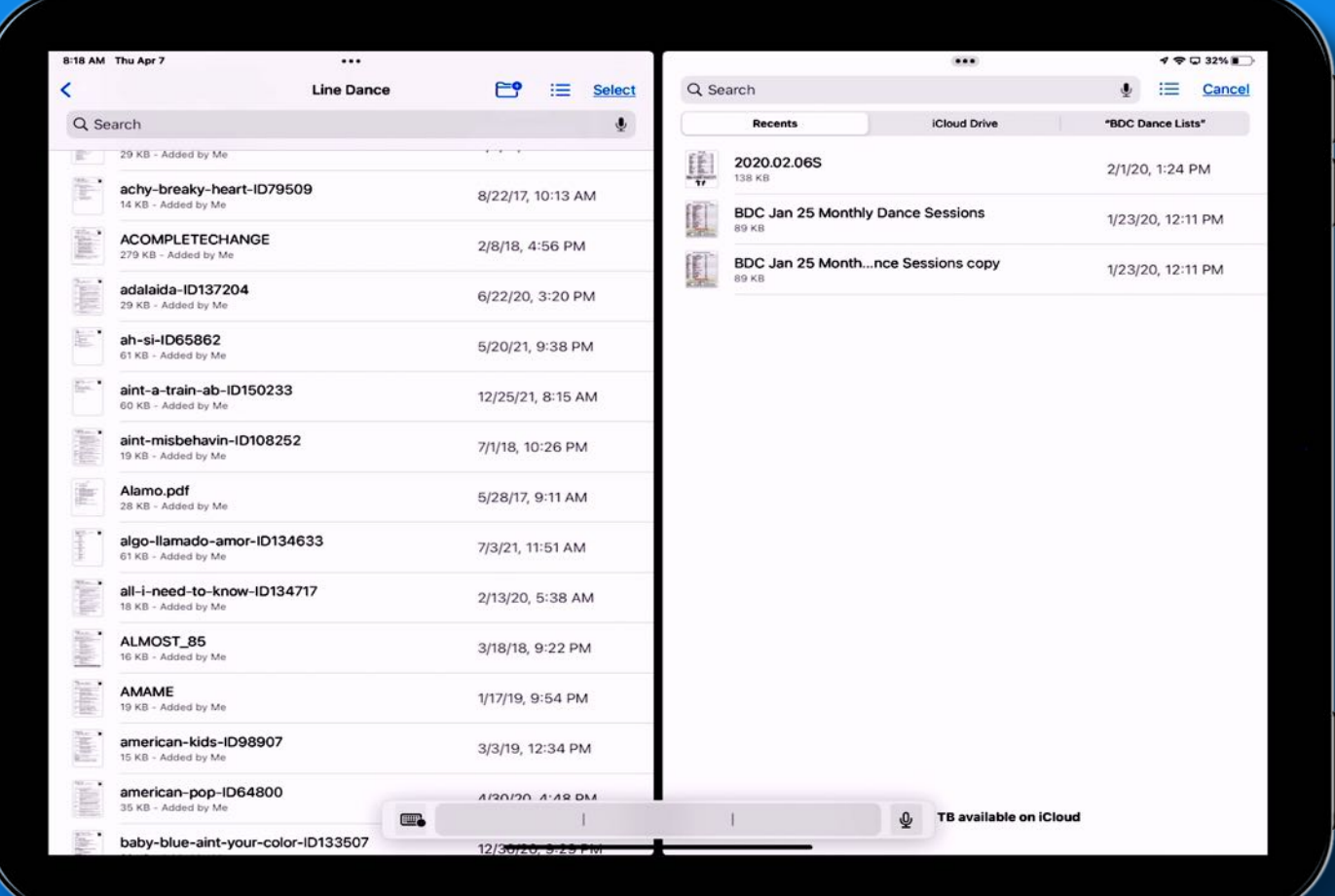

## Multitask - iPad

### Drag and Drop between folders

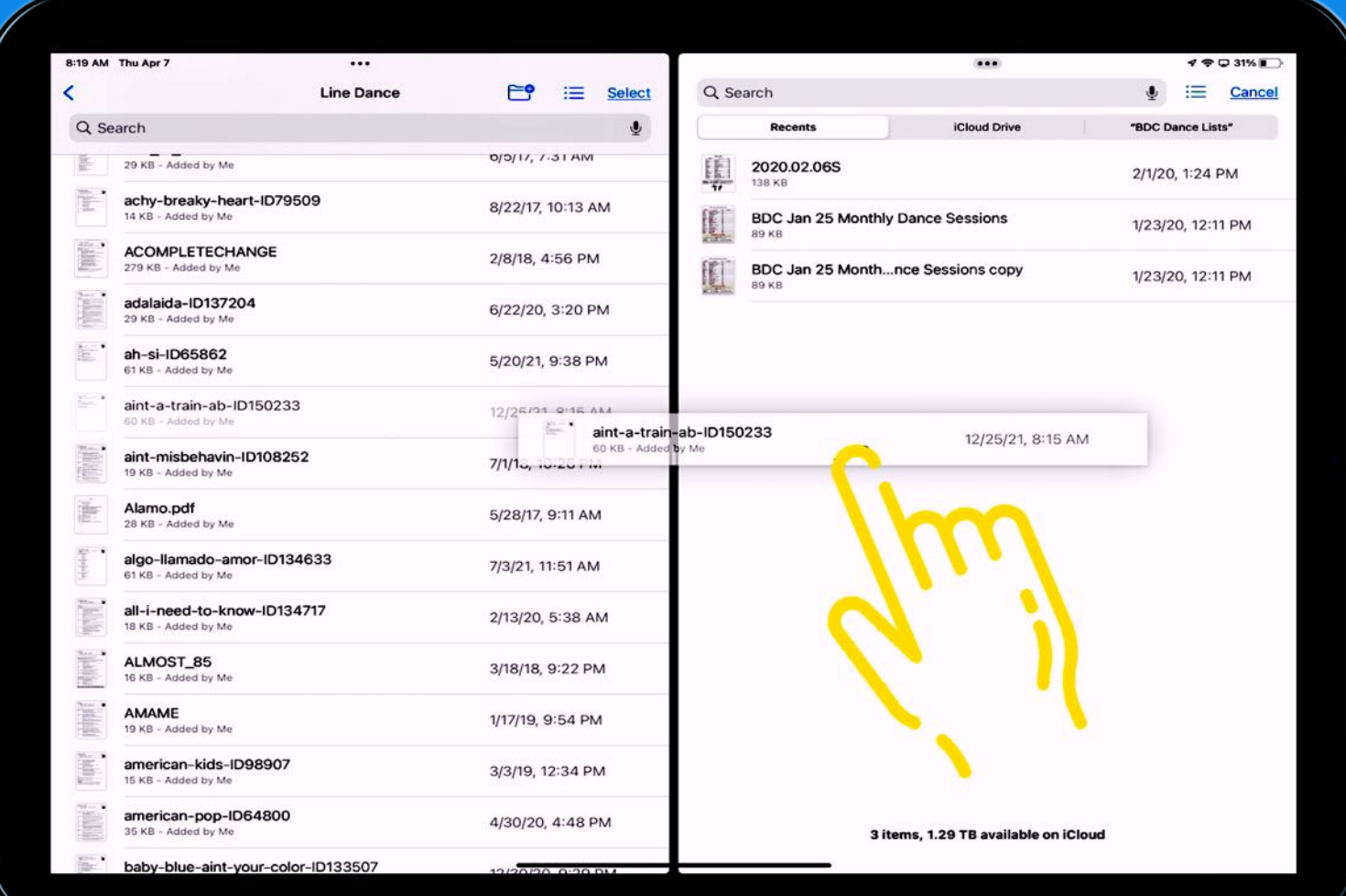

## *That's all folks~*

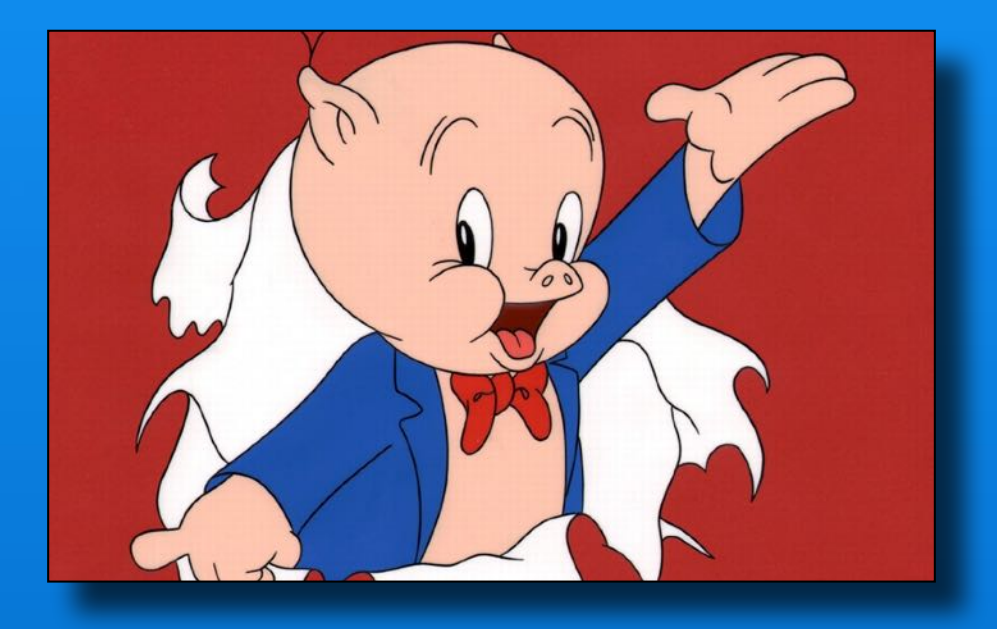

# Next Meeting Friday - May 13